4-577-101-**21**(1) (PL)

# **SONY**

**Odtwarzacz** 

multimedialny

Instrukcja obsługi PL

Informacje o podłączaniu/instalacji można znaleźć na [str. 30](#page-29-0).

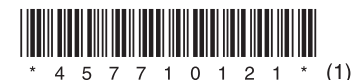

Ze względów bezpieczeństwa urządzenie należy zainstalować w desce rozdzielczej samochodu, ponieważ jego górna część nagrzewa się w czasie pracy.

Szczegółowe informacje można znaleźć w rozdziale ["Schemat połączeń/Instalacja"](#page-29-0)  [\(str. 30\)](#page-29-0).

Wyprodukowano w Tajlandii

Tabliczka znamionowa, wskazująca np. wielkość napięcia roboczego, znajduje się na spodzie obudowy.

Spółka Sony Corporation oświadcza, że niniejszy sprzęt jest zgodny z zasadniczymi oraz pozostałymi stosownymi postanowieniami Dyrektywy 1999/5/WE.

Więcej informacji można znaleźć pod następującym adresem URL:

http://www.compliance.sony.de/

## **Uwaga dla klientów: poniższe informacje odnoszą się tylko do wyposażenia sprzedawanego w krajach stosujących dyrektywy UE.**

Producent: Sony Corporation, 1-7-1 Konan Minato-ku Tokyo, 108-0075 Japonia. Zgodność produktu z wymaganiami UE: Sony Deutschland GmbH, Hedelfinger Strasse 61, 70327 Stuttgart, Niemcy

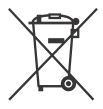

**Usuwanie zużytych baterii oraz niesprawnego sprzętu elektrycznego i elektronicznego (dotyczy krajów Unii Europejskiej i innych krajów europejskich z odrębnymi systemami zbierania odpadów)**

Ten symbol na produkcie, baterii/akumulatorze lub na ich opakowaniach oznacza, że produktu ani baterii/akumulatora nie można traktować jako odpadu komunalnego.

Na pewnych bateriach/akumulatorach symbol ten może być używany razem z symbolem chemicznym. Symbole chemiczne rtęci (Hg) lub ołowiu (Pb) dodaje się, gdy bateria/akumulator zawiera więcej niż 0,0005% rtęci lub 0,004% ołowiu.

Odpowiednio gospodarując zużytymi produktami i bateriami/akumulatorami, można zapobiec ich potencjalnemu negatywnemu wpływowi na środowisko oraz zdrowie ludzi, jaki mógłby wystąpić w przypadku niewłaściwego obchodzenia się z tymi odpadami. Recykling materiałów pomaga chronić surowce naturalne.

W przypadku produktów, w których ze względu na bezpieczeństwo, poprawne działanie lub integralność danych wymagane jest stałe podłączenie do baterii/akumulatora, wymianę zużytej baterii lub zużytego akumulatora należy zlecać wyłącznie wykwalifikowanym serwisantom. Aby mieć pewność, że baterie/akumulatory oraz sprzęt elektryczny i elektroniczny zostaną właściwie zagospodarowane, należy dostarczyć te produkty do odpowiedniego punktu zbiórki.

W przypadku pozostałych baterii/akumulatorów należy zapoznać się z odpowiednim podrozdziałem dotyczącym bezpiecznego usuwania baterii/ akumulatora z produktu. Baterię/akumulator należy przekazać do odpowiedniego punktu, który zajmuje się recyklingiem zużytych baterii/ akumulatorów.

W celu uzyskania szczegółowych informacji na temat zbiórki i recyklingu baterii/akumulatorów należy skontaktować się z lokalną jednostką samorządu terytorialnego, ze służbami zajmującymi się zagospodarowywaniem odpadów lub ze sklepem, w którym nabyto produkt lub baterię/akumulator.

## **Uwaga dotycząca baterii litowej**

Nie wolno wystawiać baterii na działanie silnych źródeł ciepła, np. bezpośredniego światła słonecznego, ognia itp.

## **Zastrzeżenie dotyczące usług oferowanych przez podmioty trzecie**

Usługi oferowane przez podmioty trzecie mogą być modyfikowane, zawieszane albo wycofywane bez powiadomienia. Sony nie ponosi żadnej odpowiedzialności za tego rodzaju sytuacje.

## Ważna informacja

## **Ostrzeżenie**

FIRMA SONY NIE PONOSI ODPOWIEDZIALNOŚCI ZA JAKIEKOLWIEK SZKODY UBOCZNE, NASTĘPCZE, ANI INNE OBEJMUJĄCE W SZCZEGÓLNOŚCI UTRATĘ ZYSKÓW, UTRATĘ PRZYCHODU, UTRATĘ DANYCH, UTRATĘ UŻYTECZNOŚCI PRODUKTU LUB WSZELKIEGO ZWIĄZANEGO Z NIM SPRZĘTU, CZAS NIESPRAWNOŚCI URZADZEŃ I CZAS UŻYTKOWNIKA, POWIĄZANE Z LUB POWSTAŁE W WYNIKU UŻYTKOWANIA NINIEJSZEGO PRODUKTU, OBEJMUJĄCEGO SPRZET I OPROGRAMOWANIE.

Szanowny Kliencie. Niniejszy produkt jest wyposażony w nadajnik radiowy.

Zgodnie z Regulaminem nr 10 EKG ONZ producenci pojazdów mogą uzależnić instalację nadajników radiowych w pojazdach od określonych warunków. Przed przystąpieniem do instalacji produktu należy zapoznać się z warunkami producenta zawartymi w instrukcji obsługi pojazdu lub skontaktować się bezpośrednio z producentem pojazdu.

### **Połączenia awaryjne**

Niniejszy samochodowy zestaw głośnomówiący BLUETOOTH oraz podłączone do niego urządzenie elektroniczne wykorzystują do działania sieci radiowe, komórkowe i linie naziemne, a także funkcje zaprogramowane przez użytkownika, które nie gwarantują utrzymywania połączenia we wszystkich warunkach.

Dlatego w przypadku najważniejszych połączeń (jak w przypadku sytuacji zagrożenia zdrowia) nie należy polegać wyłącznie na urządzeniach elektronicznych.

### **Informacje dotyczące komunikacji BLUETOOTH**

- Mikrofale emitowane przez urządzenia BLUETOOTH mogą wpływać na działanie elektronicznych urządzeń medycznych. Aby uniknąć spowodowania wypadku, niniejsze urządzenie oraz inne urządzenia BLUETOOTH należy wyłączać w następujących miejscach:
	- w szpitalach, pociągach, samolotach, na stacjach benzynowych i w innych miejscach, gdzie mogą występować łatwopalne gazy;
	- w pobliżu drzwi automatycznych lub alarmów przeciwpożarowych.
- Niniejsze urządzenie obsługuje funkcje bezpieczeństwa, które są zgodne ze specyfikacją BLUETOOTH, aby zapewniać bezpieczne połączenie podczas komunikacji za pośrednictwem technologii bezprzewodowej BLUETOOTH. Jednak w zależności od ustawienia poziomu bezpieczeństwa, zabezpieczenia mogą nie być wystarczające. Korzystając z technologii bezprzewodowej BLUETOOTH, należy zawsze mieć na uwadze bezpieczeństwo.

 Sony nie bierze odpowiedzialności za wycieki danych w czasie komunikacji BLUETOOTH.

W przypadku jakichkolwiek pytań lub problemów dotyczących urządzenia, które nie zostały opisane w niniejszej instrukcji obsługi, należy skontaktować się z najbliższym punktem sprzedaży produktów Sony.

# Spis treści

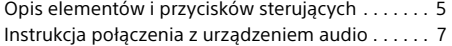

## **[Czynności wstępne](#page-8-0)**

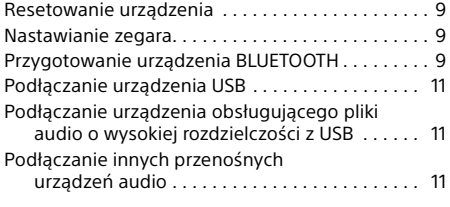

## **[Słuchanie audycji radiowych](#page-11-0)**

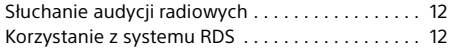

## **[Odtwarzanie](#page-12-0)**

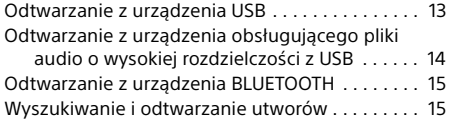

## **Tryb rozmowy przez zestaw [głośnomówiący \(tylko przez](#page-15-0)  połączenie BLUETOOTH)**

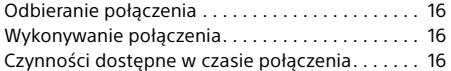

## **[Użyteczne funkcje](#page-16-0)**

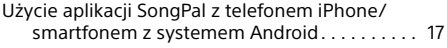

## **[Ustawienia](#page-17-0)**

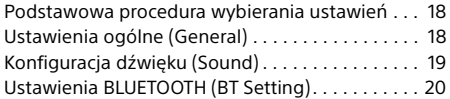

## **[Informacje dodatkowe](#page-21-0)**

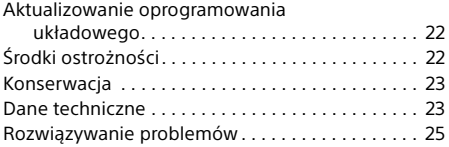

## **[Schemat połączeń/Instalacja](#page-29-1)**

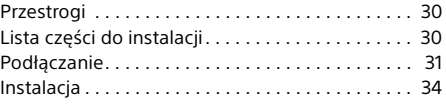

Szczegółowe informacje na temat oprogramowania można znaleźć w rozdziale "**Ważne informacje na temat oprogramowania**" na końcu niniejszej instrukcji obsługi.

# <span id="page-4-0"></span>Opis elementów i przycisków sterujących

## Jednostka centralna

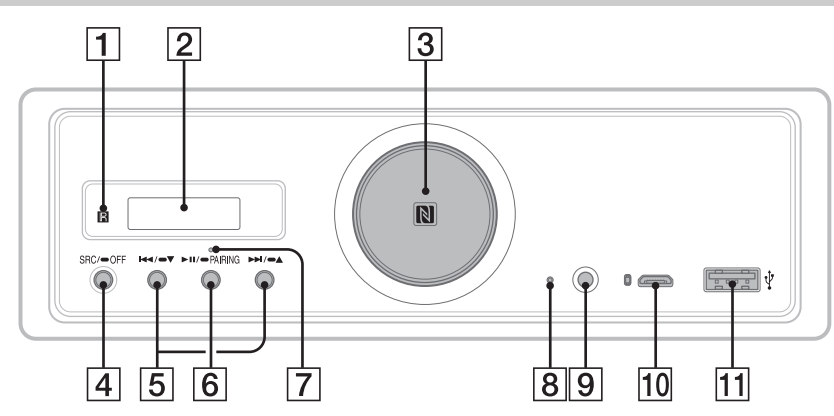

- W niniejszej instrukcji, o ile nie określono inaczej, opisano procedury dotyczące głównie pilota.
- Dostępne przyciski świecą się w zależności od wybranego źródła.
- **Odbiornik pilota**
- **Okno wyświetlacza**
- **Pokrętło regulacji głośności**

Obracaj, aby ustawić poziom głośności.

## **Znak N**

Przyłóż smartfona kompatybilnego z technologią NFC, aby nawiązać połączenie Bluetooth®.

## **SRC (źródło)**

Włącza zasilanie. Zmienia źródło dźwięku.

## $OFF$

Naciśnij i przytrzymaj przez 1 sekundę, aby wyłączyć źródło dźwięku i wyświetlić zegar. Naciśnij na co najmniej 2 sekundy, aby wyłączyć zasilanie i wyświetlacz.

Jeśli urządzenie jest wyłączone, a wyświetlacz jest wygaszony, to nie jest dostępna obsługa pilotem.

 **/ (poprzedni/następny)** USB1/USB2: Pomijanie utworów. Tuner: Przełączanie zapisanych stacji radiowych.

## $\blacktriangleright$   $\blacktriangleright$   $\blacktriangleright$   $\blacktriangleright$   $\blacktriangle$   $\blacktriangleright$   $\blacktriangleright$   $\blacktriangleright$   $\blacktriangleright$   $\blacktriangleright$   $\blacktriangleright$   $\blacktriangleright$   $\blacktriangleright$   $\blacktriangleright$   $\blacktriangleright$   $\blacktriangleright$   $\blacktriangleright$

USB1/USB2: Naciśnij i przytrzymaj, aby pominąć albumy.

Tuner: Naciśnij i przytrzymaj, aby automatycznie dostroić stację radiową.

## **(odtwarzanie/pauza)**

USB1/USB2: Rozpoczęcie/wstrzymanie odtwarzania (pauza). Gdy odtwarzanie jest wstrzymane, podświetlenie urządzenia miga. Tuner: Zmiana zakresu.

## **PAIRING ([str. 10](#page-9-0))**

Naciśnij i przytrzymaj przycisk przez 2 sekundy, aby aktywować tryb czuwania umożliwiający parowanie urządzeń w technologii BLUETOOTH.

- **Wskaźnik BLUETOOTH**
- **Przycisk resetowania ([str. 9](#page-8-1))**
- **Gniazdo wejściowe AUX**
- **Port USB micro-B (dla USB-DAC)**
- **Port USB typu A (dla USB1)** Obsługiwane jest również ładowanie podłączonego urządzenia (szybkie ładowanie przez USB).

## RM-X262 Pilot zdalnego sterowania

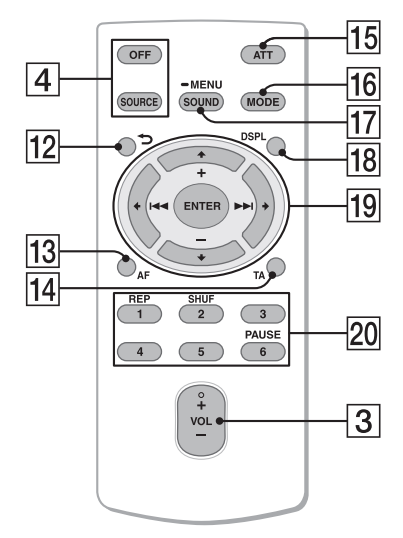

Na przycisku VOL (głośność) + znajduje się wypukłość.

 **(back)**

Powrót do poprzedniego wskazania wyświetlacza.

- **AF (częstotliwości zastępcze)**  Włącza/wyłącza funkcję AF.
- **TA (komunikaty o ruchu drogowym)**  Włącza/wyłącza funkcję TA.
- **ATT (tłumienie)** Dźwięk jest tłumiony. Naciśnij ponownie, aby anulować tłumienie.

## **MODE ([str. 12](#page-11-3))**

## **SOUND\*1\*2**

Otwiera bezpośrednio menu dźwięku.

#### $MENU*1$

Naciśnij i przytrzymaj przycisk, aby otworzyć menu konfiguracji.

- \*1 Niedostępne po wybraniu telefonu BT.
- \*2 Niedostępne przy włączonym wyjściu optycznym lub przy wyłączonym źródle dźwięku i włączonym zegarze.

## **DSPL (wyświetlacz)**

Zmienia wskazania wyświetlacza.

## *<u><sub>19</sub>* **←/↑/↓/→</u>**

Wybierz pozycję ustawień itp.

## **ENTER**

Wybiera wskazany element.

**/ (poprzedni/następny)** USB1/USB2: Pomijanie utworów.

Tuner: Automatycznie wybiera stację radiową. Naciśnij i przytrzymaj, aby ręcznie wybrać stacie.

#### **+/– (album +/–)**

USB1/USB2: Pomija albumy. Tuner: Przełączanie zapisanych stacji radiowych.

**Przyciski numeryczne (1–6)**

Przełączanie zapisanych stacji radiowych. Naciśnij i przytrzymaj, aby zapisać stacje.

**REP (powtarzanie) SHUF (odtwarzanie losowe) PAUSE**

Usuń folię ochronną przed użyciem.

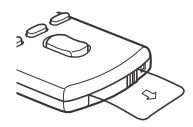

## <span id="page-6-0"></span>Instrukcja połączenia z urządzeniem audio

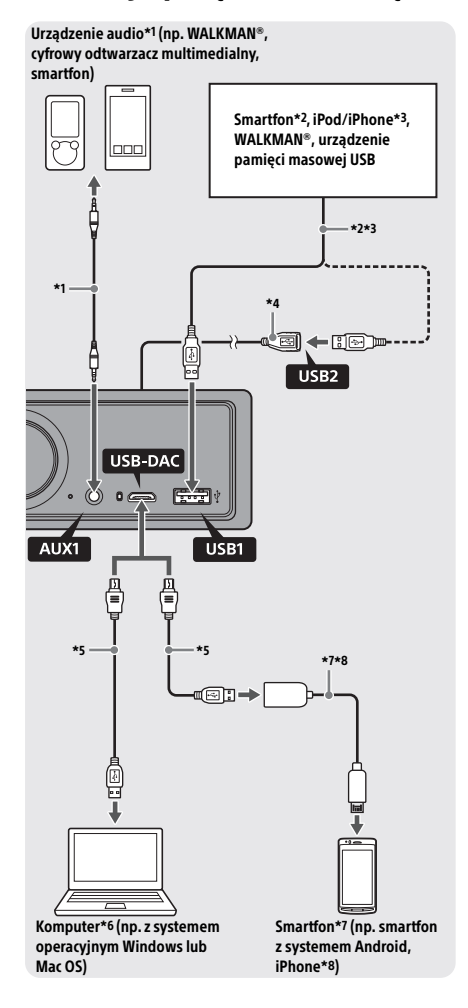

## **Dla własnego bezpieczeństwa**

Aby uniknąć wypadku drogowego, należy sprawdzić, czy podłączone przewody nie kolidują z systemem poduszek powietrznych lub nie przeszkadzają kierowcy w manewrach.

- \*1 Urządzenie audio ze stereofonicznym gniazdem typu mini jack. Do podłączenia wymagany jest miniwtyk stereo (sprzedawany oddzielnie). Nie używać wszelkiego rodzaju wtyków kolidujących z deską rozdzielczą samochodu.
- \*2 Dostępny jest wyłącznie smartfon w trybie MSC. Do podłączenia smartfona wymagany jest odpowiedni przewód USB (sprzedawany oddzielnie).
- \*3 Do podłączenia urządzenia iPod/iPhone wymagany jest przewód połączeniowy USB urządzenia iPod/iPhone (sprzedawany oddzielnie).
- \*4 Należy używać przedłużacza USB (w zestawie).
- \*5 Należy używać odpowiedniego przewodu USB (wtyk USB typu A do wtyku USB micro-B) (sprzedawanego oddzielnie).
- \*6 Zaleca się odtwarzanie wysokiej jakości plików audio za pomocą oprogramowania do odtwarzania dźwięku "Hi-Res Audio Player" lub "Media Go". Korzystanie z aplikacji "Hi-Res Audio Player": W przypadku komputerów z systemem Windows wymagane jest zainstalowanie dedykowanego sterownika. W przypadku komputerów z systemem Mac OS nie jest wymagany sterownik. Korzystanie z aplikacji "Media Go": W przypadku komputerów z systemem Windows wymagane jest zainstalowanie dedykowanego sterownika. W przypadku komputerów z systemem Mac OS aplikacja "Media Go" nie jest obsługiwana. Szczegółowe informacje znajdują się na stronach pomocy technicznej (adresy podano z tyłu okładki).
- \*7 Do podłączenia smartfona z systemem Android wymagany jest odpowiedni przewód USB OTG (sprzedawany oddzielnie). W zależności od modelu smartfona w celu odtworzenia plików audio o wysokiej rozdzielczości może być wymagane pobranie dedykowanej aplikacji.
- \*8 Do podłączenia urządzenia iPhone/iPod wymagany jest specjalny przewód (sprzedawany oddzielnie). Ten przewód może być niedostępny na terenie kraju/regionu użytkownika.

Konstrukcja oraz dane techniczne mogą ulec zmianie bez powiadomienia.

## Odtwarzane formaty plików audio o wysokiej rozdzielczości

Odtwarzane formaty plików, częstotliwości próbkowania oraz głębie bitowe mogą się różnić w zależności od tego, czy wykorzystywany jest port USB typu A, czy port USB micro-B.

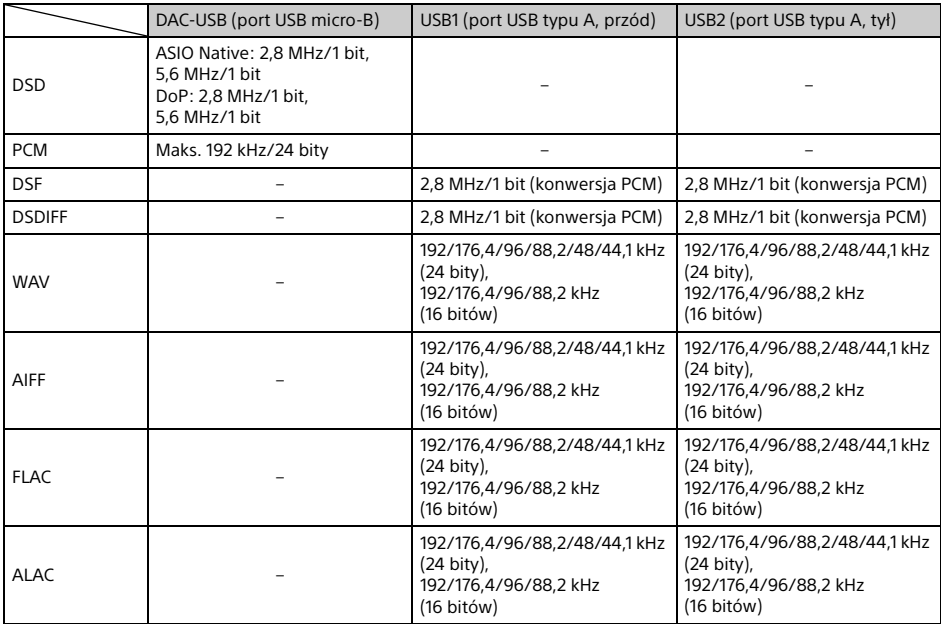

## <span id="page-8-0"></span>Czynności wstępne

# <span id="page-8-1"></span>Resetowanie urządzenia

Przed pierwszym uruchomieniem urządzenia, po wymianie akumulatora lub dokonaniu zmian połączeń urządzenie należy zresetować.

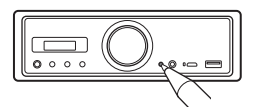

#### **Uwaga**

Naciśnięcie przycisku resetowania spowoduje utratę ustawień zegara i części zawartości zapisanej w pamięci urządzenia.

## <span id="page-8-2"></span>Nastawianie zegara

W celu wykonania poniższych czynności należy użyć pilota.

- 1 Naciśnij i przytrzymaj przycisk MENU, naciśnii <sup>1</sup> lub ↓ i wybierz [General], a następnie naciśnij ENTER.
- <span id="page-8-4"></span>2 Naciśnij  $\uparrow$  lub  $\downarrow$  i wybierz [Clock Adjust], a następnie naciśnij ENTER. Wskazanie godzin zacznie migać.
- 3 Naciśnij $\uparrow$  lub  $\downarrow$  i ustaw godziny oraz minuty. Aby zmienić wskazanie cyfrowe,  $n$ aciśnij  $\leftarrow$  lub  $\rightarrow$ .
- 4 Po ustawieniu minut naciśnij przycisk ENTER. Konfiguracja została zakończona i zegar rozpoczyna pracę.

## **Wyświetlanie zegara**

Naciśnij przycisk DSPL.

## <span id="page-8-3"></span>Przygotowanie urządzenia BLUETOOTH

Po podłączeniu urządzenia BLUETOOTH, takiego jak smartfon, telefon komórkowy lub urządzenie audio, możliwe jest słuchanie muzyki i prowadzenie rozmów w trybie głośnomówiącym. Szczegółowe informacje o podłączaniu znajdują się w instrukcji obsługi urządzenia.

Urządzenie BLUETOOTH można podłączyć na dwa sposoby:

- **Podłączenie jednym dotknięciem w przypadku urządzenia BLUETOOTH obsługującego technologię NFC.**
- **Podłączenie ręczne.**

Przed podłączeniem urządzenia należy zmniejszyć głośność tego urządzenia. W przeciwnym razie z głośników może wydobyć się bardzo głośny dźwięk.

## Podłączanie smartfona jednym dotknięciem (NFC)

Dotknięcie znaku N smartfonem obsługującym technologię NFC\* spowoduje automatyczne sparowanie i połączenie obydwu urządzeń.

\* NFC (ang. Near Field Communication, komunikacja bliskiego zasięgu) to technologia umożliwiająca bezprzewodową komunikację krótkiego zasięgu między różnymi urządzeniami, np. telefonami komórkowymi i tagami IC. Dzięki funkcji NFC transmisję danych można przeprowadzać z łatwością, dotykając odpowiedniego symbolu lub wskazanego miejsca na urządzeniach zgodnych z NFC.

W przypadku smartfona z systemem operacyjnym Android™ 4.0 lub starszym wymagane jest pobranie aplikacji "NFC Easy Connect" dostępnej w serwisie Google Play™. Aplikacja może być niedostępna w niektórych krajach i regionach.

- 1 Włącz funkcję NFC w smartfonie. Szczegółowe informacje znajdują się w instrukcji obsługi smartfona.
- 2 Przyłóż część smartfona ze znakiem N do części urządzenia oznaczonej znakiem N.

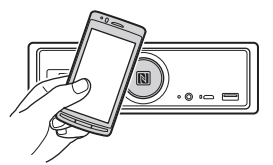

Upewnij się, że świeci się wskaźnik BLUETOOTH odtwarzacza.

## **Rozłączanie jednym dotknięciem**

Ponownie przyłóż część smartfona ze znakiem N do części urządzenia oznaczonej znakiem N.

#### **Uwagi**

- Aby uniknąć porysowania smartfona podczas połączenia, obchodź się z nim ostrożnie.
- Funkcja łączenia jednym dotknięciem nie działa, gdy urządzenie jest połączone z innym urządzeniem zgodnym z technologią NFC. W takim przypadku należy zakończyć połączenie z drugim urządzeniem i nawiązać je ze smartfonem.

## Parowanie i łączenie z urządzeniem BLUETOOTH

Przed pierwszym połączeniem z urządzeniem BLUETOOTH konieczne jest wzajemne uwierzytelnienie pary urządzeń, nazywane "parowaniem". Parowanie umożliwia wzajemne rozpoznawanie się tego urządzenia z innymi urządzeniami.

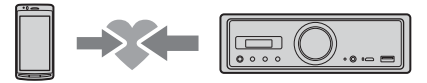

- 1 Umieść urządzenie BLUETOOTH w odległości 1 metra od tego odtwarzacza.
- <span id="page-9-0"></span>2 Naciśnii i przytrzymaj **II** na odtwarzaczu przez co najmniej 2 sekundy.

Można też nacisnąć i przytrzymać przycisk MENU na pilocie, wybrać [BT Setting] $\rightarrow$  [Pairing], a następnie nacisnąć ENTER.

Wskaźnik BLUETOOTH odtwarzacza miga (gdy odtwarzacz przeszedł w tryb czuwania umożliwiający parowanie).

- 3 Użyj funkcji parowania w urządzeniu BLUETOOTH, aby wykryło ono to urządzenie.
- 4 Wybierz na ekranie urządzenia BLUETOOTH pozycję [RSX-GS9]. Jeśli nazwa urządzenia nie jest widoczna na ekranie, powtórz czynność 2.

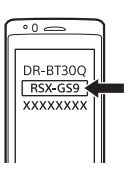

- 5 Jeśli na ekranie urządzenia BLUETOOTH pojawi się monit o kod uwierzytelniający\*, wprowadź [0000].
	- \* W zależności od urządzenia kod uwierzytelniający może być określony mianem "klucz", "kod PIN", "numer PIN", "hasło" itp.

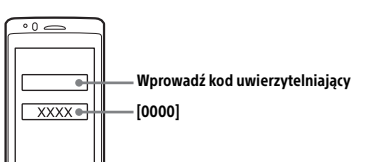

Po sparowaniu urządzeń wskaźnik BLUETOOTH odtwarzacza pozostaje włączony.

## 6 Aby nawiązać połączenie BLUETOOTH, wybierz to urządzenie w podłączanym urządzeniu BLUETOOTH.

### **Uwaga**

Podczas łączenia z urządzeniem BLUETOOTH odtwarzacz nie będzie wykrywany przez inne urządzenia. Aby umożliwić wykrywanie, przejdź do trybu parowania i wyszukaj odtwarzacz z innego urządzenia.

## **Uruchamianie odtwarzania**

Szczegółowe informacje można znaleźć w rozdziale ["Odtwarzanie z urządzenia BLUETOOTH" \(str. 15\).](#page-14-0)

## **Anulowanie operacji parowania**

Aby po sparowaniu odtwarzacza z urządzeniem BLUETOOTH wyłączyć tryb parowania, wykonaj czynność 2.

## Podłączanie sparowanego urządzenia BLUETOOTH

Aby użyć sparowanego urządzenia, trzeba je połączyć z tym urządzeniem. Niektóre sparowane urządzenia łączą się automatycznie.

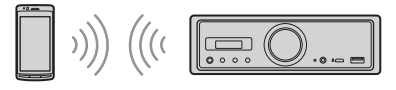

<span id="page-9-1"></span>1 Naciśnij i przytrzymaj przycisk MENU na pilocie, wybierz [BT Setting] → [BT Signal], a następnie naciśnij ENTER.

Upewnij się, że świeci się wskaźnik BLUETOOTH odtwarzacza.

- 2 Włącz funkcję BLUETOOTH w urządzeniu BLUETOOTH.
- 3 Rozpocznij łączenie urządzenia BLUETOOTH z tym urządzeniem.

## **Łączenie jednostki z ostatnio podłączonym urządzeniem**

Włącz funkcję BLUETOOTH w urządzeniu BLUETOOTH.

Naciśnij przycisk SOURCE (SRC), a następnie wybierz [BT Phone]\* lub [BT Audio]. Naciśnij przycisk ENTER, aby podłączyć telefon komórkowy, lub przycisk PAUSE, aby podłączyć urządzenie audio.

\* Dostępne wyłącznie, gdy aktywne jest połączenie z aplikacją "SongPal".

### **Uwaga**

Urządzenia nie można połączyć z telefonem komórkowym podczas strumieniowej transmisji dźwięku za pośrednictwem technologii BLUETOOTH. W takim przypadku należy łączyć telefon z odtwarzaczem.

#### **Wskazówka**

Kiedy włączony jest sygnał BLUETOOTH: w momencie włączenia zapłonu urządzenie automatycznie podłącza ostatnio podłączony telefon komórkowy.

#### **Instalacja mikrofonu**

Szczegółowe informacje można znaleźć w rozdziale ["Montaż mikrofonu" \(str. 34\).](#page-33-1)

## <span id="page-10-0"></span>Podłączanie urządzenia USB

- 1 Zmniejsz głośność w odtwarzaczu.
- 2 Podłącz urządzenie USB do portu USB typu A.

Do podłączania urządzenia iPod/iPhone użyj przewodu połączeniowego USB urządzenia iPod/iPhone (sprzedawanego oddzielne).

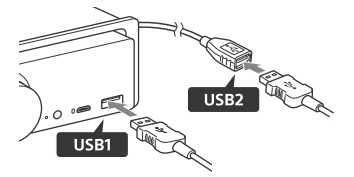

## <span id="page-10-1"></span>Podłączanie urządzenia obsługującego pliki audio o wysokiej rozdzielczości z USB

- 1 Zmniejsz głośność w odtwarzaczu.
- 2 Podłącz komputer, smartfon lub cyfrowy odtwarzacz multimedialny obsługujący pliki audio o wysokiej rozdzielczości do portu USB micro-B.

Szczegółowe informacje można znaleźć w rozdziale "Instrukcja połączenia [z urządzeniem audio" \(str. 7\)](#page-6-0).

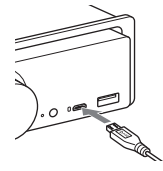

## <span id="page-10-2"></span>Podłączanie innych przenośnych urządzeń audio

- 1 Zmniejsz głośność w odtwarzaczu.
- 2 Podłacz przenośne urządzenie audio do gniazda wejścia AUX (mini jack stereo) przewodem połączeniowym (sprzedawanym oddzielnie)\*.
	- \* Nie używać wszelkiego rodzaju wtyków kolidujących z deską rozdzielczą samochodu.

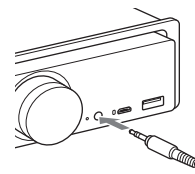

Szczegółowe informacje na temat podłączania wysokiego poziomu sygnału wejściowego można znaleźć w punkcie "AUX2" rozdziału "Podłączanie" ([str. 31\)](#page-30-0).

**3** Naciśnij przycisk SRC, aby wybrać [AUX1]. Można też wybrać [AUX2] w razie podłączania wysokiego poziomu sygnału wejściowego.

## **Dopasowywanie poziomu dźwięku z podłączonego urządzenia do innych źródeł (wyłącznie w przypadku AUX1)**

Włącz odtwarzanie w przenośnym urządzeniu audio. Nastaw w nim umiarkowany poziom głośności. Nastaw normalny poziom głośności w odtwarzaczu.

Naciśnij i przytrzymaj MENU, a następnie wybierz  $[Sound] \rightarrow [AUX Level] (str. 20).$  $[Sound] \rightarrow [AUX Level] (str. 20).$  $[Sound] \rightarrow [AUX Level] (str. 20).$ 

## <span id="page-11-0"></span>Słuchanie audycji radiowych

# <span id="page-11-1"></span>Słuchanie audycji radiowych

Aby słuchać radia, naciskaj przycisk SOURCE (SRC) aż do wyświetlenia napisu [Tuner].

W celu wykonania poniższych czynności należy użyć pilota.

## <span id="page-11-3"></span>Automatyczne programowanie stacji radiowych (BTM)

- 1 Naciskając przycisk MODE, wybierz pasmo (fale krótkie FM1, FM2, FM3, średnie MW albo długie LW). Można też zmienić zakres, naciskając **>II** na odtwarzaczu.
- 2 Naciśnij i przytrzymaj przycisk MENU, naciśnij <sup>↑</sup> lub ↓ i wybierz [General], a następnie naciśnij ENTER.
- 3 Naciśnij $\uparrow$  lub  $\downarrow$  i wybierz [BTM], a następnie naciśnij ENTER. Urządzenie zapamiętuje stacje pod przyciskami numerycznymi w kolejności częstotliwości.

## Strojenie stacji

- 1 Naciskając przycisk MODE, wybierz pasmo (fale krótkie FM1, FM2, FM3, średnie MW albo długie LW). Można też zmienić zakres, naciskając na odtwarzaczu.
- 2 Nastaw stację.

Ręczne strojenie stacji

Naciśnij i przytrzymaj  $\leftarrow$  lub  $\rightarrow$ , aby ustawić przybliżoną częstotliwość, a następnie naciśnij kilkakrotnie  $\leftarrow$  lub  $\rightarrow$ , aby precyzyjnie wyregulować częstotliwość.

Automatyczne strojenie stacji Naciśnij ← lub →. (Możesz też nacisnąć i przytrzymać  $\blacktriangleleft$  lub  $\blacktriangleright$  na odtwarzaczu przez co najmniej 1 sekundę.) Wyszukiwanie zostanie przerwane po dostrojeniu stacji.

## Strojenie ręczne

 $1$  Podczas odbioru stacji, którą chcesz zaprogramować, wciśnij i przytrzymaj przycisk numeryczny (1–6) dotąd, aż pojawi się napis [MEM].

## Nastawianie zaprogramowanych stacji

1 Wybierz zakres fal, a następnie naciśnij przycisk numeryczny (1–6). Można też nacisnąć  $\blacktriangleleft$  lub  $\blacktriangleright$ l na odtwarzaczu.

## <span id="page-11-2"></span>Korzystanie z systemu RDS

W celu wykonania poniższych czynności należy użyć pilota.

## <span id="page-11-4"></span>Wybieranie częstotliwości zastępczych (AF) i komunikatów o ruchu drogowym (TA)

Funkcja AF umożliwia samoczynny wybór najsilniejszego sygnału stacji, natomiast funkcja TA dostarcza informacje o bieżącej sytuacji na drogach lub audycje dla kierowców (TP), o ile są odbierane.

1 Naciśnij AF, aby wybrać [AF ON] albo [AF OFF]; naciśnij TA, aby wybrać [TA ON] albo [TA OFF].

## **Programowanie stacji RDS z ustawieniami AF i TA**

Stacje RDS można programować razem z ustawieniami funkcji AF/TA. Wybierz ustawienia funkcji AF/TA, po czym zaprogramuj stację przy użyciu funkcji BTM lub ręcznie. Programując stacje ręcznie, można zaprogramować również stacje bez funkcii RDS.

## **Odbieranie komunikatów o zagrożeniu**

Jeśli funkcja AF albo TA jest włączona i rozpocznie się nadawanie komunikatu o zagrożeniu, urządzenie automatycznie przerwie odtwarzanie.

## **Regulacja głośności w czasie odbioru komunikatu o ruchu drogowym**

Wybrany poziom głośności zostanie umieszczony w pamięci i będzie automatycznie przywracany przy kolejnych komunikatach.

## **Słuchanie programu regionalnego (REGIONAL)**

Kiedy włączone są funkcje AF i REGIONAL, radio nie przełącza się na inne stacje regionalne o silniejszym sygnale. Podczas odbioru stacji FM i po opuszczeniu obszaru nadawania stacji regionalnej należy ustawić w menu [GENERAL] pozycję [Regional] na [OFF] [\(str. 18](#page-17-2)). Ta funkcja nie działa w Wielkiej Brytanii i w niektórych innych państwach.

## **Funkcja łącza lokalnego (dotyczy tylko Wielkiej Brytanii)**

Funkcja łącza lokalnego pozwala na wybieranie innych stacji lokalnych nadających na tym samym obszarze, nawet jeśli nie są one przypisane do przycisków numerycznych.

Podczas odbioru stacji UKF (FM) naciśnij przycisk numeryczny (1–6), do którego jest przypisana lokalna stacja. W ciągu pięciu sekund ponownie naciśnij przycisk numeryczny lokalnej stacji. Powtarzaj te czynności aż do uzyskania odbioru stacii lokalnei.

## **Wyświetlanie PS (nazwy programu)**

Naciśnij przycisk DSPL.

## <span id="page-12-0"></span>Odtwarzanie

# <span id="page-12-1"></span>Odtwarzanie z urządzenia USB

W niniejszej instrukcji obsługi termin "iPod" jest stosowany ogólnie w odniesieniu do funkcji iPod urządzeń iPod oraz iPhone, chyba że w tekście lub na ilustracjach zaznaczono inaczej.

Szczegółowe informacje o zgodności urządzeń iPod znajdują się w rozdziale "Informacje dotyczące [urządzeń iPod" \(str. 22\)](#page-21-3) lub na stronach pomocy technicznej, których adresy podano z tyłu okładki.

Urządzenie współpracuje z urządzeniami MSC (Mass Storage Class) i USB (takimi jak pamięci flash USB, cyfrowe odtwarzacze multimedialne i smartfony z systemem Android) zgodnymi ze standardem USB.

Niektóre cyfrowe odtwarzacze multimedialne i smartfony z systemem Android mogą wymagać przełączenia trybu łączności z USB na MSC. (Urządzenie USB w trybie MTP nie jest dostępne.)

## **Folder "Music" i jego lokalizacja (podczas podłączania urządzenia USB)**

Pliki audio powinny być przechowywane w folderze o nazwie "Music", a sam folder powinien znajdować się bezpośrednio w katalogu głównym urządzenia USB. W przeciwnym razie odtwarzacz nie rozpozna plików audio w urządzeniu.

## **Uwagi**

- Szczegółowe informacje o zgodności urządzeń USB znajdują się na stronach pomocy technicznej, których adresy podano z tyłu okładki.
- Podczas odtwarzania z USB szybkie przewijanie do tyłu / do przodu nie jest możliwe.
- Odtwarzacz zaczyna odczyt struktury plików podłączonego urządzenia podczas odtwarzania.
- [\*] pojawia się na wyświetlaczu, gdy odtwarzacz odczytuje strukturę plików podłączonego urządzenia. W trakcie wyświetlania [\*] nie można pominąć utworu lub albumu (folderu).
- Podczas odtwarzania z USB za pośrednictwem portu USB typu A plik DSD znajdujący się w pamięci podłączonego urządzenia jest konwertowany do formatu PCM.
- Nie można odtwarzać następujących plików: WMA/AAC:
	- chronionych przed kopiowaniem
	- objętych ochroną DRM (zarządzanie prawami cyfrowymi)
	- WMA:
	- poddanych bezstratnej kompresji
	- zawierających dźwięk wielokanałowy
- Orientacyjnie: rozpoznanie 2000 plików audio w 200 folderach na urządzeniu USB zajmuje około 150 sekund.
- Jeśli organizacja plików została zaktualizowana, rozpoznanie urządzenia USB może zająć odtwarzaczowi trochę czasu.

 Przed podłączeniem urządzenia USB należy wybrać USB1 albo USB2. Jeśli urządzenie USB ze zaktualizowaną strukturą plików zostanie podłączone, gdy odtwarzacz i wyświetlacz będą wyłączone lub gdy nie zostanie wcześniej wybrany element USB1 albo USB2, odtwarzacz nie rozpozna najnowszej organizacji plików urządzenia.

## 1 Podłącz urządzenie USB do portu USB typu A ([str. 11\)](#page-10-0).

Rozpocznie się odtwarzanie. (Rozpoczęcie odtwarzania może chwilę potrwać w zależności od organizacji plików.)

## 2 Wyreguluj poziom głośności.

## **Wstrzymanie odtwarzania (pauza)** Naciśnii **>II**.

## **Odłączanie urządzenia**

Zatrzymaj odtwarzanie, a następnie odłącz urządzenie.

## **Wyświetlanie częstotliwości próbkowania oraz głębi bitowej odtwarzanego pliku audio**

Podczas odtwarzania naciśnij DSPL.

## **Uwagi**

- Podczas odtwarzania DSD z USB1 lub USB2 częstotliwość próbkowania i głębia bitowa wyświetlane są przed konwersją pliku do formatu PCM.
- Gdy do USB1 lub USB2 podłączony jest iPod/iPhone, częstotliwość próbkowania i głębia bitowa nie są wyświetlane.

## **Ostrzeżenie dotyczące telefonu iPhone**

Po podłączeniu telefonu iPhone za pomocą przewodu USB jego głośność jest nadal regulowana przez telefon. Aby uniknąć gwałtownego głośnego dźwięku przy rozmowie telefonicznej, nie należy zwiększać głośności w urządzeniu w czasie rozmowy.

## <span id="page-13-0"></span>Odtwarzanie z urządzenia obsługującego pliki audio o wysokiej rozdzielczości z USB

Szczegółowe informacje o zgodności urządzeń obsługujących pliki audio o wysokiej rozdzielczości z USB oraz oprogramowania do odtwarzania obsługiwanych plików audio DSD znajdują się na stronach pomocy technicznej, których adresy podano z tyłu okładki.

## **Dla własnego bezpieczeństwa**

- Nie należy używać urządzenia obsługującego pliki audio o wysokiej rozdzielczości z USB podczas kierowania pojazdem.
- Przed rozpoczęciem jazdy należy upewnić się, że odtwarzanie z urządzenia obsługującego pliki audio o wysokiej rozdzielczości z USB nie będzie zbyt głośne (szczególnie odtwarzanie natywnych plików DSD).
- 1 Podłacz urządzenie obsługujące pliki audio o wysokiej rozdzielczości do portu USB micro-B [\(str. 11](#page-10-1)).
- 2 Włącz odtwarzanie w urządzeniu.
- 3 Wyreguluj poziom głośności.

## **Zatrzymywanie odtwarzania**

Wyłącz odtwarzanie w urządzeniu. Przyciski na odtwarzaczu lub pilot nie działają.

## **Odłączanie urządzenia**

Zatrzymaj odtwarzanie, a następnie odłącz urządzenie.

#### **Wyświetlanie częstotliwości próbkowania oraz głębi bitowej odtwarzanego pliku audio**

Podczas odtwarzania naciśnij DSPL. Przykładowe informacje zostaną wyświetlone, jak poniżej: [192/24]: 192 kHz/24 bity [DSD 5.6 MHz]: 5,6 MHz/1 bit

## **Uwagi**

- Odtwarzanie bez przerw ma miejsce wówczas, gdy częstotliwość próbkowania i głębia bitowa są identyczne z parametrami kolejnego lub poprzedniego utworu.
- Jeśli wyświetlana częstotliwość próbkowania i głębia bitowa nie są właściwe, sprawdź konfigurację urządzenia i połączenie.
- W przypadku plików DSD znajdujących się na urządzeniu podłączonym za pośrednictwem portu USB micro-B odtwarzany jest natywny plik DSD. Podczas odtwarzania upewnij się, że odtwarzanie natywnego pliku DSD z urządzenia obsługującego pliki audio o wysokiej rozdzielczości z USB odbywa się prawidłowo.

Obsługiwany interfejs danych, częstotliwość próbkowania i głębia bitowa:

- $-$  PCM:
	- Maks. 192 kHz/24 bity
- $-$  DSD:
	- ASIO Native: 2,8 MHz/1 bit, 5,6 MHz/1 bit DoP: 2,8 MHz/1 bit, 5,6 MHz/1 bit

## <span id="page-14-0"></span>Odtwarzanie z urządzenia **BLUETOOTH**

Można odtwarzać treści podłączonego urządzenia zgodnego z profilem BLUETOOTH A2DP (profil zaawansowanej dystrybucji audio). Zaleca się korzystanie z urządzenia obsługującego LDAC.

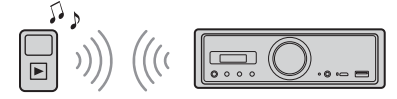

- 1 Nawiąż połączenie BLUETOOTH z urządzeniem audio ([str. 9\)](#page-8-3).
- 2 Naciskając przycisk SRC, wybierz opcję [BT Audio].

Możesz też nacisnąć SOURCE na pilocie.

3 Włącz odtwarzanie w urządzeniu audio.

## 4 Wyreguluj poziom głośności.

### **Uwagi**

- Zmiana źródła dźwięku w odtwarzaczu nie zatrzymuje odtwarzania w urządzeniu audio.
- Opcja [BT Audio] nie pojawia się na wyświetlaczu, gdy uruchomiona jest aplikacja "SongPal" wykorzystująca funkcję BLUETOOTH.

#### **Dopasowywanie poziomu dźwięku z podłączonego urządzenia BLUETOOTH do innych źródeł**

Włącz odtwarzanie w urządzeniu audio BLUETOOTH i ustaw umiarkowany poziom głośności. Ustaw normalny poziom głośności urządzenia. Naciśnij i przytrzymaj MENU, a następnie wybierz  $[BT Setting] \rightarrow [BTA Level]$  ([str. 20](#page-19-2)).

## **Wyłącznie kodek SBC**

Naciśnij i przytrzymaj przycisk MENU na pilocie, a następnie ustaw [Audio Codec] w [BT Setting] na [SBC] [\(str. 20](#page-19-3)).

## <span id="page-14-1"></span>Wyszukiwanie i odtwarzanie utworów

W celu wykonania poniższych czynności należy użyć pilota.

W przypadku urządzeń iPod odtwarzanie z powtarzaniem i odtwarzanie losowe nie są dostepne.

## Odtwarzanie z powtarzaniem i odtwarzanie losowe

1 Podczas odtwarzania z USB1 lub USB2 naciśnij kilkakrotnie REP (powtarzanie) lub SHUF (odtwarzanie losowe), aby wybrać odpowiedni tryb odtwarzania. Odtwarzanie w wybranym trybie rozpocznie się z pewnym opóźnieniem.

Tryb odtwarzania z powtarzaniem:

- [Repeat Track] odtwarza wielokrotnie dany utwór.
- [Repeat Album] odtwarza wielokrotnie dany album (folder).
- [Repeat OFF] anuluje odtwarzanie z powtarzaniem.
- Tryb odtwarzania losowego:
- [Shuffle Device] odtwarza wszystkie utwory w folderze "Music" w kolejności losowej.
- [Shuffle OFF] anuluje odtwarzanie losowe.

#### **Uwagi**

- W trakcie odtwarzania z powtarzaniem nie można wybrać trybu odtwarzania losowego. W trakcie odtwarzania losowego można wybrać jedynie [Repeat Track], nie można zaś wybrać opcji [Repeat Album].
- [Shuffle Device] jest dostępne jedynie, gdy odtwarzanie z powtarzaniem jest wyłączone.
- Włączenie lub anulowanie odtwarzania losowego spowoduje rozpoczęcie odtwarzania od pierwszego utworu w folderze "Music".
- W razie wybrania dla trwającego odtwarzania losowego opcji [Repeat Track] naciśnięcie spowoduje anulowanie [Repeat Track] i ponowne rozpoczęcie odtwarzania losowego od pierwszego utworu w folderze "Music".
- Podczas odtwarzania losowego wyświetlanie listy aplikacji "SongPal" nie jest dostępne. Aby włączyć wyświetlanie listy, anuluj tryb odtwarzania losowego.

## <span id="page-15-0"></span>Tryb rozmowy przez zestaw głośnomówiący (tylko przez połączenie BLUETOOTH)

Aby użyć telefonu komórkowego, połącz go z urządzeniem. Szczegółowe informacje można znaleźć w rozdziale "Przygotowanie urządzenia [BLUETOOTH" \(str. 9\)](#page-8-3). Jeśli nawiązano połączenie aplikacji "SongPal", przy wyborze źródła stanie się dostępny element [BT Phone].

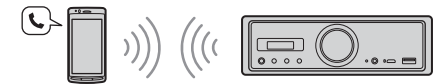

W celu wykonania poniższych czynności należy użyć przycisków na odtwarzaczu.

## <span id="page-15-1"></span>Odbieranie połączenia

1 Kiedy dzwoni dzwonek połączenia, naciśnij dowolny przycisk. Rozpocznie się połączenie.

#### **Uwaga**

Dźwięk dzwonka i głos rozmówcy dobiegają tylko z urządzenia audio podłączonego do FRONT AUDIO OUT.

## **Odrzucanie połączenia**

Naciśnij i przytrzymaj ten przycisk:

dowolny przycisk poza SRC przez 2 sekundy.

- SRC przez 1-2 sekundy.

## **Kończenie połączenia**

Naciśnij przycisk SRC.

## <span id="page-15-2"></span>Wykonywanie połączenia

Połączenie można wykonać jedynie przy użyciu aplikacji "SongPal". Szczegółowe informacje można znaleźć w rozdziale "Użycie aplikacji SongPal [z telefonem iPhone/smartfonem z systemem](#page-16-1)  [Android" \(str. 17\)](#page-16-1).

## <span id="page-15-3"></span>Czynności dostępne w czasie połączenia

## **Regulowanie głośności dzwonka**

Obróć pokrętło regulacji głośności podczas odbierania połączenia.

## **Regulowanie głośności głosu rozmówcy**

Obróć pokrętło regulacji głośności podczas rozmowy.

## <span id="page-15-4"></span>**Regulowanie poziomu głośności dźwięku słyszanego przez rozmówcę (wzmocnienie mikrofonu)**

Naciśnij  $\blacktriangleleft$  podczas rozmowy. Wybierz żądany poziom głośności: [MIC High], [MIC Low], [MIC Middle].

## <span id="page-15-5"></span>**Redukcja echa i zakłóceń (tryb osłabiania echa/zakłóceń)**

Naciśnij **>>I** podczas rozmowy. Tryby do wyboru: [ECNC 1], [ECNC 2].

## **Przełączanie pomiędzy trybem ręcznym i głośnomówiącym**

Podczas rozmowy naciskaj przycisk **>II**, aby przełączać dźwięk połączenia pomiędzy trybem standardowym i głośnomówiącym.

#### **Uwaga**

W zależności od typu telefonu komórkowego funkcja ta może nie być dostępna.

## <span id="page-16-0"></span>Użyteczne funkcje

## <span id="page-16-1"></span>Użycie aplikacji SongPal z telefonem iPhone/ smartfonem z systemem Android

Niezbędna jest najnowsza wersja aplikacji "SongPal". Można ja pobrać na telefon iPhone z serwisu App Store, a na smartfon z systemem Android — z serwisu Google Play.

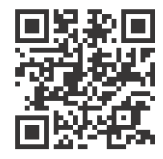

#### **Uwagi**

 Dla własnego bezpieczeństwa należy przestrzegać lokalnych przepisów ruchu drogowego i nie

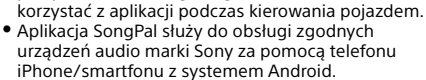

- Dostępne funkcje aplikacji SongPal zależą od podłączonych urządzeń.
- Więcej informacji o obsłudze aplikacji SongPal za pomocą telefonu iPhone/smartfonu z systemem Android zamieszczono w dalszej części niniejszej instrukcji obsługi.
- Więcej informacji o aplikacji SongPal można znaleźć pod następującym adresem URL: http://rd1.sony.net/help/speaker/songpal/
- Odwiedź poniższą witrynę i sprawdź kompatybilne modele telefonu iPhone/smartfonu Android. W przypadku telefonu iPhone: odwiedź serwis App Store

W przypadku smartfonu z systemem Android: odwiedź serwis Google Play

## <span id="page-16-2"></span>Łączenie z aplikacją SongPal

- 1 Połącz urządzenie z telefonem iPhone/ smartfonem z systemem Android przez łącze BLUETOOTH [\(str. 9](#page-8-3)).
- 2 Uruchom aplikację "SongPal".

Zostanie nawiązane połączenie z telefonem iPhone/smartfonem z systemem Android. Szczegółowe informacje o obsłudze telefonu iPhone / smartfona z systemem Android znajdują się w pomocy aplikacji.

#### **Jeśli pojawi się numer urządzenia**

Upewnij się, że wyświetlany jest jednakowy numer (np. 123456). Następnie wybierz opcję [Yes] na urządzeniu iPhone / smartfonie z systemem Android.

## Wybieranie źródła odtwarzania lub aplikacii

Za pomocą odtwarzacza można wybrać żądane źródło lub aplikację w urządzeniu iPhone / smartfonie z systemem Android.

## **Wybieranie źródła dźwięku**

Naciśnij kilkakrotnie przycisk SOURCE.

#### **Uwaga**

Po wybraniu elementu "Ustawienia" nie działają żadne przyciski poza regulacją głośności na odtwarzaczu i pilocie. Użyj telefonu iPhone / smartfona z systemem Android.

### **Wyświetlanie listy źródeł dźwięku**

W aplikacji "SongPal" dotknij ikonę listy źródeł dźwięku.

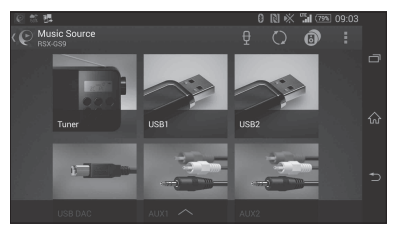

## Odczytywanie na głos komunikatów (tylko smartfony z systemem Android)

Po odebraniu wiadomości SMS, powiadomienia z serwisu Twitter lub Facebook, kalendarza itp. są automatycznie odczytywane przy użyciu urządzenia audio podłączonego do FRONT AUDIO OUT.

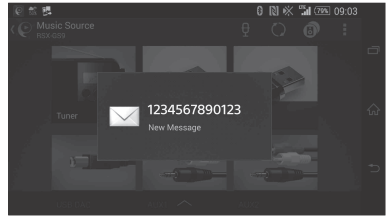

Szczegółowych informacji o ustawieniach należy szukać w pomocy aplikacji.

## Odpowiadanie głosowe na wiadomość SMS (tylko smartfony z systemem Android)

Możliwe jest odpowiadanie na odebrane wiadomości.

- **1** W aplikacji "SongPal" dotknij ikonę odpowiedzi. Wyświetli się ekran odpowiadania na wiadomość.
- **2** Wypowiedz treść odpowiedzi. Wyświetli się lista przygotowanych wiadomości.
- **3** Dotknij żądaną wiadomość. Wiadomość zostanie wysłana.

Szczegółowych informacji należy szukać w pomocy aplikacji.

## Konfiguracja ustawień wyświetlania i dźwięku

Za pomocą telefonu iPhone / smartfona z systemem Android można konfigurować ustawienia dźwięku i wyświetlania aplikacji.

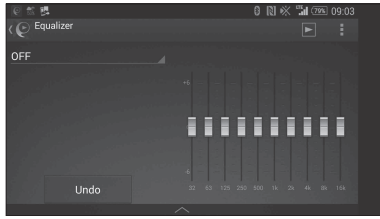

Szczegółowych informacji o ustawieniach należy szukać w pomocy aplikacji.

## <span id="page-17-0"></span>Ustawienia

## <span id="page-17-1"></span>Podstawowa procedura wybierania ustawień

Dostępne są następujące kategorie ustawień: Ustawienia ogólne (General), Ustawienia dźwięku (Sound), Ustawienia BLUETOOTH (BT Setting) Możliwa jest również konfiguracja za pomocą aplikacji "SongPal" [\(str. 17](#page-16-2)). (Po wybraniu telefonu BT dostępne są jedynie Ustawienia BLUETOOTH.)

W celu wykonania poniższych czynności należy użyć pilota.

- 1 Naciśnij i przytrzymaj przycisk MENU, naciśnij <sup>←</sup> lub ↓ i wybierz kategorie ustawień, a następnie naciśnij ENTER. Opcje, które można dostosować, różnią się w zależności od źródła dźwięku i ustawień.
- 2 Naciśnij  $\uparrow$  lub  $\downarrow$  i wybierz opcje, a następnie naciśnij ENTER.

#### **Powrót do poprzedniego wskazania wyświetlacza** Naciśnij przycisk **.**

# Ustawienia ogólne (General)

## **Clock Adjust** ([str. 9](#page-8-4))

#### <span id="page-17-3"></span>**Dimmer**

Przyciemnianie wyświetlacza: [ON], [OFF], [Auto]. (Opcja [Auto] jest dostępna, gdy do urządzenia jest podłączony przewód sterowania oświetleniem i gdy zostaną włączone światła).

## **Optical Out**

Wybór ustawień obrazu wyjścia optycznego: [OFF], [48kHz], [96kHz]. (Sterowanie głośnością urządzenia nie działa, jeśli ustawiono [48kHz] lub [96kHz].)

**BTM** (best tuning memory) ([str. 12](#page-11-3)) (Dostępne tylko wtedy, gdy wybrany jest tuner).

## <span id="page-17-2"></span>**Regional**

Ogranicza odbiór do określonego regionu: [ON] (wł.), [OFF] (wył.). (Funkcja dostępna tylko w przypadku pasma radiowego FM).

### **Firmware**

(Tylko przy wyłączonym źródle dźwięku i włączonym zegarze).

Sprawdza/aktualizuje wersję oprogramowania układowego. Szczegółowe informacje znajdują się na stronach pomocy technicznej (adresy podano z tyłu okładki).

Version

Wyświetla aktualną wersję oprogramowania układowego.

Update

Uruchamianie procesu aktualizacji oprogramowania układowego: [NO], [YES]. Aktualizacja oprogramowania układowego może zająć kilka minut. W trakcie aktualizacji nie należy przekręcać stacyjki do położenia OFF.

# <span id="page-18-0"></span>Konfiguracja dźwięku (Sound)

To menu ustawień można również otworzyć, naciskając SOUND. Jeśli [Optical Out] [Wyjście optyczne] ustawiono na [48kHz] lub [96kHz], to menu ustawień jest niedostępne.

## **Subwoofer**

(Po ustawieniu [Optical Out] na [48kHz] lub [96kHz] jest ono automatycznie ustawiane na [OFF].) (Niedostępne podczas odtwarzania natywnego pliku DSD, gdy wybrano DAC-USB.) Sub Level (poziom głośności subwoofera) Regulacja poziomu głośności subwoofera:  $[-10dB] - [0dB] - [-10dB]$ . Sub Phase (faza subwoofera) Wybiera fazę subwoofera: [Normal], [Reverse]. LPF Freq (częstotliwość filtra dolnoprzepustowego) Wybieranie częstotliwości odcięcia subwoofera: [OFF], [50Hz], [63Hz], [79Hz], [99Hz], [125Hz], [158Hz], [198Hz], [250Hz]. LPF Slope (nachylenie filtra dolnoprzepustowego) Wybieranie charakterystyki LPF (tylko, gdy dla ustawienia [LPF Freq] wybrana jest opcja [OFF]): [SLP1] (-12dB/okt), [SLP2] (-24dB/okt), [SLP3] (-36dB/okt), [SLP4] (-48dB/okt). LPF Mode (tryb filtra dolnoprzepustowego) Wybieranie trybu filtra: [Mono], [Stereo]. HPF Freq (częstotliwość filtra górnoprzepustowego) Wybieranie częstotliwości odcięcia głośników przednich/tylnych: [OFF], [50Hz], [63Hz], [79Hz], [99Hz], [125Hz], [158Hz], [198Hz], [250Hz]. HPF Slope (nachylenie filtra górnoprzepustowego) Wybieranie charakterystyki HPF (tylko, gdy dla ustawienia [HPF Freq] wybrana jest opcja [OFF]): [SLP1] (-12dB/okt), [SLP2] (-24dB/okt), [SLP3] (-36dB/okt), [SLP4] (-48dB/okt).

**Sub DSD** (subwoofer DSD)

(Dostępne podczas odtwarzania natywnego pliku DSD, gdy wybrano DAC-USB.) LPF Freq (częstotliwość filtra dolnoprzepustowego) Wybieranie częstotliwości odcięcia subwoofera: [OFF], [150Hz]. LPF Mode (tryb filtra dolnoprzepustowego) Wybieranie trybu filtra: [Mono], [Stereo].

**Pos Custom** (pozycja niestandardowa) Ustawia opcję niestandardową [Custom] dla programowania pozycji [Pos Preset]. (Dostępne, gdy wybrane jest jakiekolwiek źródło dźwięku poza telefonem z BT.) (Po ustawieniu [Optical Out] na [48kHz] lub [96kHz] jest ono automatycznie ustawiane na [OFF].) **Front Left, Front Right, Rear Left, Rear Right, Subwoofer** (Lewy przedni, Prawy przedni, Lewy tylny, Prawy tylny, Subwoofer) Ustawia odległość żądanego miejsca od głośnika. Zakres regulacji: [0] – [350] cm (Opcja [Subwoofer] jest niedostępna podczas odtwarzania natywnego pliku DSD, gdy wybrano DAC-USB.)

### **Pos Preset** (programowanie pozycji)

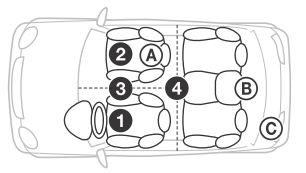

F/R Pos (z przodu / z tyłu) Urządzenie umożliwia opóźnianie reprodukcji dźwięku z poszczególnych głośników w celu symulacji naturalnego pola dźwiękowego i zapewnienia optymalnych wrażeń w miejscu słuchania:

- **O** [Front Left],
- **@** [Front Right],
- **8** [Front],
- [ALL] (w środku pojazdu),

[Custom] (pozycja konfigurowana w [Pos Custom]),

[OFF] (bez określonego miejsca) Adjust Pos\* (regulowanie miejsca słuchania)

Precyzyjna korekcja miejsca słuchania

w zakresie: [+3] – [0] – [-3].

Subwoofer\* (położenie subwoofera)

- [Near],
- [Normal],

[Far]

## **EQ10 Preset**

Wybór jednej z 10 krzywych korektora lub jego wyłączenie: [OFF], [R & B], [Rock], [Pop], [Dance], [Hip-Hop], [Electronica], [Jazz], [Soul], [Country], [Custom] (krzywa korektora konfigurowana za pomocą aplikacji "SongPal"). Ustawienie krzywej korektora może zostać zapamiętane osobno dla każdego źródła sygnału.

(Dostępne, gdy wybrane jest jakiekolwiek źródło dźwięku poza telefonem z BT.) (Po ustawieniu [Optical Out] na [48kHz] lub [96kHz] jest ono automatycznie ustawiane na [OFF].) (Niedostępne podczas odtwarzania natywnego pliku DSD, gdy wybrano DAC-USB.)

## **Balance**

Określa balans dźwięku: [R-15] – [Center] – [L-15]. (Dostępne, gdy wybrane jest jakiekolwiek źródło dźwięku poza telefonem z BT.) (Po ustawieniu [Optical Out] na [48kHz] lub [96kHz] jest ono automatycznie ustawiane na [OFF].)

## **Fader**

Określa poziom względny:

[F-15] – [Center] – [R-15].

(Dostępne, gdy wybrane jest jakiekolwiek źródło dźwięku poza telefonem z BT.) (Po ustawieniu [Optical Out] na [48kHz] lub [96kHz] jest ono automatycznie ustawiane na [OFF].)

### **Loudness**

Wzmacnia bas i soprany w celu uzyskania czystego dźwięku przy niskiej głośności: [OFF], [ON].

(Niedostępne podczas odtwarzania natywnego pliku DSD, gdy wybrano DAC-USB.)

**DSEE HX** (system poprawy dźwięku cyfrowego HX) Poprawa brzmienia dźwięku poddanego cyfrowej kompresji przez przywrócenie utraconych wysokich częstotliwości. Ustawienie to może zostać zapamiętane dla każdego źródła sygnału oprócz tunera lub AUX. Wybór trybu DSEE HX: [OFF], [ON]. (Dostępne jedynie, gdy wybrano USB1, USB2, USB-DAC lub BT Audio.) (Po ustawieniu [Optical Out] na [OFF] jest ono automatycznie ustawiane na [OFF].) (Niedostępne podczas odtwarzania natywnego pliku DSD, gdy wybrano DAC-USB.)

#### <span id="page-19-1"></span>**AUX Level** (tylko dla AUX1) Regulacja poziomu głośności sygnału z poszczególnych urządzeń zewnętrznych:  $[-18dB] - [0dB] - [-8dB]$ . Przy tym ustawieniu nie ma potrzeby dostosowywania poziomu głośności między źródłami.

Nie pojawia się, gdy dla parametru [F/R Pos] wybrane jest ustawienie [OFF].

## <span id="page-19-0"></span>Ustawienia BLUETOOTH (BT Setting)

**BT Signal** (Sygnał BLUETOOTH) [\(str. 10](#page-9-1)) Włączanie/wyłączanie funkcji BLUETOOTH.

**Pairing** (Parowanie BLUETOOTH) ([str. 10](#page-9-0))

<span id="page-19-2"></span>**BTA Level** (Poziom dźwięku BLUETOOTH) Regulacja poziomu głośności dźwięku z każdego podłączonego urządzenia BLUETOOTH: [+6dB] – [0dB] – [-6dB]. Przy tym ustawieniu nie ma potrzeby dostosowywania poziomu głośności między źródłami.

#### <span id="page-19-3"></span>**Audio Codec**

Wybiera typ kodeka audio BLUETOOTH: [AUTO] (LDAC, AAC, SBC), [SBC]. (Niedostępne za pośrednictwem "SongPal".)

## **Auto Answer**

Służy do wybierania ustawienia automatycznego odbierania telefonu przez to urządzenie: [OFF], [3sec], [10sec].

### <span id="page-19-4"></span>**Ring Tone**

Wybór urządzenia, które będzie sygnalizować przychodzące połączenie: dźwięk [TONE 1] (jednostka główna), dźwięk [TONE 2] (telefon komórkowy).

## **BT Initialize**

Inicjuje wszystkie ustawienia związane z funkcją BLUETOOTH (informacje o parowaniu, informacje o urządzeniu itd.): [NO], [YES]. Inicjalizację wszystkich ustawień należy wykonać przed utylizacją urządzenia.

## Ustawienie wyjścia optycznego i dostępne ustawienia dźwięku

Dostępne ustawienia dźwięku różnią się w zależności od ustawień wyjścia optycznego i wybranego źródła.

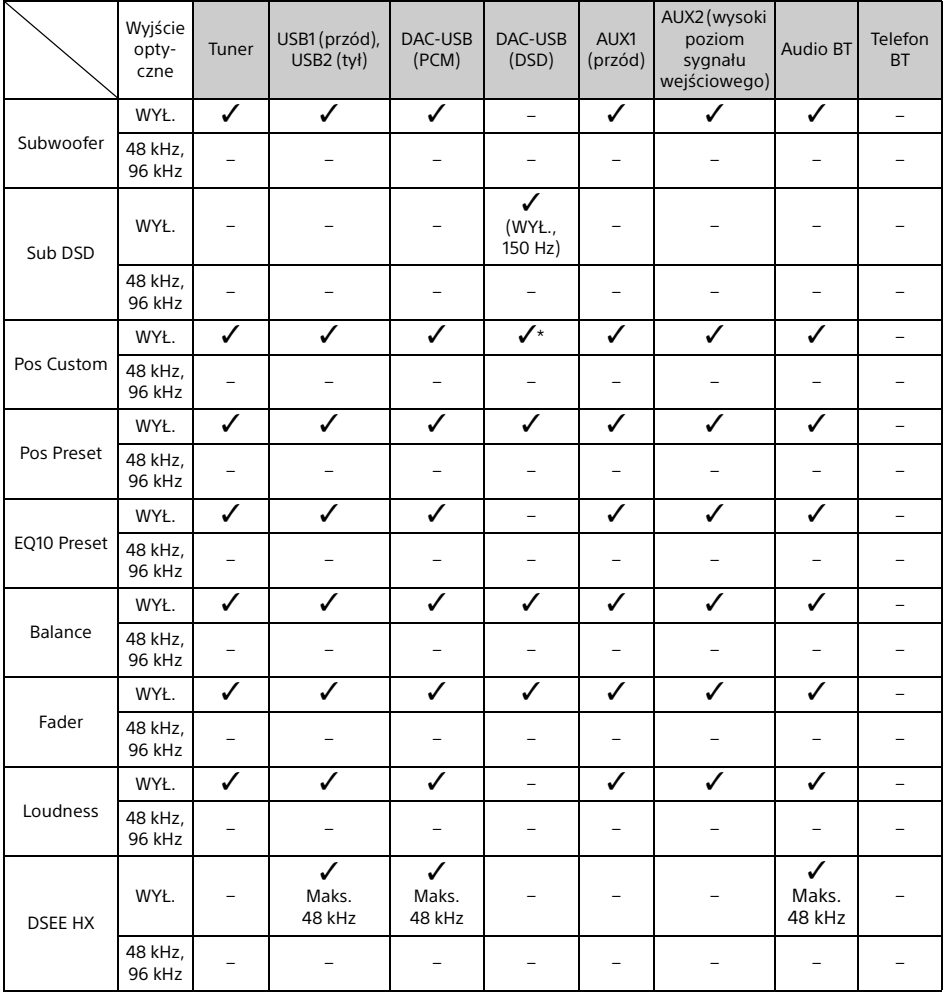

\* Nie jest dostępna jedynie opcja [Subwoofer] dla [Pos Custom] [Pozycja niestandardowa].

## <span id="page-21-0"></span>Informacje dodatkowe

## <span id="page-21-1"></span>Aktualizowanie oprogramowania układowego

Aby zaktualizować oprogramowanie układowe, przejdź do witryny pomocy technicznej (adresy podano z tyłu okładki) i postępuj zgodnie z podanymi instrukcjami.

Aktualizacja oprogramowania układowego może zająć kilka minut. W trakcie aktualizacji nie należy przekręcać stacyjki do położenia OFF.

#### **Uwaga**

Korzystanie z urządzenia USB (sprzedawanego oddzielnie) jest wymagane do aktualizacji oprogramowania układowego. Zapisz plik aktualizatora w urządzeniu USB i podłącz urządzenie do (przedniego) portu USB1, następnie dokonaj aktualizacji. Do aktualizacji nie można wykorzystywać (tylnego) portu USB2.

# <span id="page-21-2"></span>Środki ostrożności

- Jeśli samochód jest zaparkowany w nasłonecznionym miejscu, najpierw należy schłodzić urządzenie.
- Nie należy zostawiać urządzeń audio wewnątrz pojazdu. Wysoka temperatura padającego światła słonecznego może doprowadzić do ich uszkodzenia.
- Antena automatyczna wysuwa się samoczynnie w zależności od modelu samochodu.
- W przypadku korzystania z odtwarzacza w niskich temperaturach pokrętło regulacji głośności może obracać się z trudem.

## **Zachowanie wysokiej jakości dźwięku**

Aby zachować najwyższą jakość dźwięku, chroń urządzenie przed zachlapaniem.

## Kolejność odtwarzania plików audio

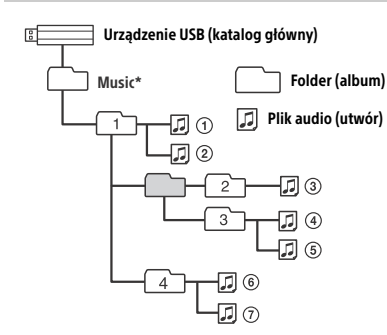

\* W przypadku nazwy folderu "Music" w katalogu głównym nie istnieją żadne ograniczenia dotyczące użycia małych i wielkich liter. (Prawidłowe są zapisy: "Music", "music" oraz "MUSIC".)

## <span id="page-21-3"></span>Informacje dotyczące urządzeń iPod

 Do urządzenia można podłączyć następujące modele urządzenia iPod. Przed podłączeniem należy zaktualizować oprogramowanie iPoda do najnowszej wersji.

Obsługiwane modele urządzeń iPhone/iPodów

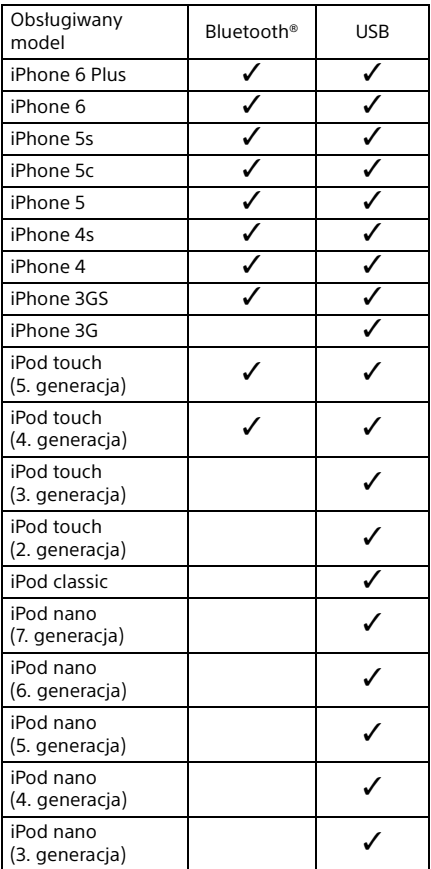

 $\bullet$  Określenia "Made for iPod" i "Made for iPhone" oznaczają, że elektroniczne akcesorium zostało przygotowane specjalnie do współpracy z urządzeniem iPod lub iPhone oraz otrzymało zaświadczenie producenta o spełnieniu wymagań firmy Apple dotyczących parametrów użytkowych. Firma Apple nie ponosi odpowiedzialności za działanie tego urządzenia ani jego zgodność z normami bezpieczeństwa i z przepisami. Należy pamiętać, że użytkowanie tego akcesorium z urządzeniem iPod lub iPhone może wpłynąć na funkcjonowanie systemów bezprzewodowych.

W przypadku jakichkolwiek pytań lub problemów dotyczących urządzenia, które nie zostały opisane w niniejszej instrukcji obsługi, należy skontaktować się z najbliższym punktem sprzedaży produktów Sony.

<span id="page-22-0"></span>Konserwacja

## **Wymiana baterii litowej w pilocie**

W normalnych warunkach bateria wytrzyma około 1 roku. (Okres użytkowania może być krótszy w zależności od warunków użytkowania.) W miarę wyczerpywania się baterii zakres działania pilota się zmniejsza.

## **PRZESTROGA**

W przypadku nieprawidłowej wymiany baterii istnieje niebezpieczeństwo wybuchu. Należy wymieniać wyłącznie na baterie tego samego typu lub odpowiedniki.

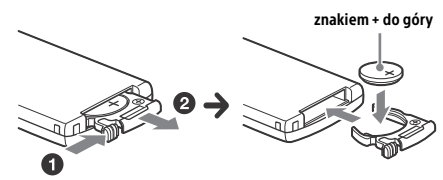

### **Uwagi dotyczące baterii litowej**

- Przechowuj baterię litową w miejscu niedostępnym dla dzieci. W razie połknięcia baterii natychmiast skontaktuj się z lekarzem.
- Aby zapewnić dobrą styczność, należy wytrzeć baterię suchą ściereczką.
- Podczas instalowania baterii należy pamiętać o właściwym położeniu jej biegunów.
- Nie należy chwytać baterii za pomocą metalowej pincety, gdyż może doprowadzić to do zwarcia.

## **OSTRZEŻENIE**

W przypadku nieprawidłowego obchodzenia się z bateriami zachodzi niebezpieczeństwo wybuchu.

Nie należy ładować, demontować ani wrzucać baterii do ognia.

## <span id="page-22-1"></span>Dane techniczne

## Sekcja tunera

## **FM**

Zakres strojenia: 87,5–108,0 MHz Gniazdo anteny: zewnętrzne złącze anteny Częstotliwość pośrednia: UKF (FM) CCIR: od -1956,5 do -487,3 kHz oraz od +500,0 do +2095,4 kHz Czułość użyteczna: 8 dBf Selektywność: 75 dB przy 400 kHz Odstęp sygnału od szumu: 73 dB Separacja: 50 dB przy 1 kHz Pasmo przenoszenia: 20–15 000 Hz **ŚR/DŁ (MW/LW)**

Zakres strojenia: ŚR: 531 – 1602 kHz DŁ: 153–279 kHz Gniazdo anteny: zewnętrzne złącze anteny Czułość: MW: 26 μV, LW: 50 μV

## <span id="page-22-2"></span>Sekcja odtwarzacza USB

- Interfejs: USB (szybki)
- Maksymalny prąd: 1,5 A (zgodnie ze standardem USB BC1.2)
- Maksymalna liczba rozpoznawanych folderów: 997 (w tym folder "Music" w katalogu głównym)
- Maksymalna liczba rozpoznawanych utworów: 10 000

Obsługiwane kodeki:

MP3 (.mp3): 16/22,05/24/32/44,1/48 kHz, 16–320 kb/s (CBR/VBR)

AAC (.m4a, .mp4, .3gp):

16/22,05/24/32/44,1/48/88,2/96 kHz, 16–320 kb/s (CBR/VBR)

WMA (.wma):

32/44,1/48 kHz, 16–320 kbps (CBR/VBR) WAV (.wav):

16/22,05/24/32/44,1/48/88,2/96/176,4/ 192 kHz (16/24 bity)

AIFF (.aiff, .aif):

32/44,1/48/88,2/96/176,4/192 kHz (16/24 bity)

- FLAC (.flac):
	- 16/22,05/24/32/44,1/48/88,2/96/176,4/ 192 kHz (16/24 bity)

ALAC (.m4a):

16/22,05/24/32/44,1/48/88,2/96/176,4/

192 kHz (16/24 bity) DSD (DSF/DSDIFF)\* (.dsf, .dff):

2,8 MHz (1 bit)

\* w przypadku portu USB typu A konwersja PCM wykonywana jest w trakcie odtwarzania.

## Sekcja odtwarzacza DAC-USB

Interfejs: USB micro-B Odstęp sygnału od szumu: 117 dB (przy 1 kHz) Pasmo częstotliwości: 20 Hz–90 kHz (-3 dB) Zniekształcenia harmoniczne: 0,007% lub poniżej (przy 1 kHz) Obsługiwany interfejs danych, częstotliwość próbkowania i głębia bitowa: PCM: Maks. 192 kHz/24 bity ncn-ASIO Native: 2,8 MHz/1 bit, 5,6 MHz/1 bit DoP: 2,8 MHz/1 bit, 5,6 MHz/1 bit Łączność bezprzewodowa System komunikacji: Wersja 3.0 standardu BLUETOOTH Wyjście: BLUETOOTH Standard Power Class 2 (Maks. +4 dBm) Maksymalny zasięg komunikacyjny: Linia widzenia ok. 7 m\*1 Pasmo częstotliwości: pasmo 2,4 GHz (od 2,4000 GHz do 2,4835 GHz) Metoda modulacji: FHSS Zgodne profile BLUETOOTH\*2: A2DP (profil zaawansowanej dystrybucji audio) 1.3 AVRCP (profil zdalnego sterowania audio/ wideo) 1.5 HFP (profil trybu głośnomówiącego) 1.6 SPP (profil portu szeregowego) Obsługiwane kodeki: SBC (.sbc), AAC (.m4a) oraz LDAC (.ldac)

\*1 Rzeczywisty zasięg zależy od czynników, takich jak przeszkody między urządzeniami, pola magnetyczne wokół kuchenki mikrofalowej, elektryczność statyczna, czułość odbioru, wydajność anteny, system operacyjny, oprogramowanie itp.

\*2 Standardowe profile BLUETOOTH wskazują na cel komunikacji pomiędzy urządzeniami nawiązywanej za pośrednictwem funkcji BLUETOOTH.

## Ogólne

Urządzenie DAC (Digital Audio Converter): ES9018S firmy ESS Technology, Inc.

Wyjścia:

Gniazdo wyjść audio (FRONT, REAR, SUB) Antena/gniazdo do podłączenia kontrolera wzmacniacza mocy (REM OUT) Gniazdo wyjścia optycznego

Wejścia:

Gniazdo wysokiego poziomu sygnału wejściowego (3–12 V) Gniazdo wejścia pilota Gniazdo wejścia antenowego Gniazdo MIC Gniazdo wejścia AUX (stereo mini jack) Port USB typu A (przód, tył) Port USB micro-B

Wymagane zasilanie: Akumulator samochodowy 12 V DC (uziemienie ujemne) Znamionowy pobór prądu: 10 A Wymiary: około 178 mm × 50 mm × 167 mm (szer./wys./gł.) Wymiary montażowe: około 182 mm × 53 mm × 154 mm (szer./wys./gł.) Waga: około 1,5 kg Zawartość opakowania: Jednostka centralna (1 szt.) Pilot zdalnego sterowania (1): RM-X262 Mikrofon (1 szt.) Części do instalacji i podłączenia (1 zestaw) Przewód USB (1)

Konstrukcja oraz dane techniczne mogą ulec zmianie bez powiadomienia.

## Informacje o prawach własności intelektualnej

Znak i logo Bluetooth® są zarejestrowanymi znakami towarowymi firmy Bluetooth SIG, Inc. a użycie tych znaków przez firmę Sony Corporation jest objęte licencją. Pozostałe znaki towarowe i nazwy handlowe należą do przedsiębiorstw, które je zarejestrowały.

Znak N jest znakiem towarowym lub zastrzeżonym znakiem towarowym firmy NFC Forum, Inc. w Stanach Zjednoczonych i innych krajach.

Windows Media jest zastrzeżonym znakiem towarowym lub znakiem towarowym firmy Microsoft Corporation w Stanach Zjednoczonych i/lub innych krajach.

Niniejszy produkt jest chroniony pewnymi prawami własności intelektualnej firmy Microsoft Corporation. Zabrania się użytkowania lub dystrybucji takiej technologii oddzielnie od produktu bez licencji firmy Microsoft lub autoryzowanego podmiotu zależnego firmy Microsoft.

iPhone, iPod, iPod classic, iPod nano oraz iPod touch są znakami towarowymi firmy Apple Inc. zastrzeżonymi w USA i innych krajach. App Store jest znakiem usługowym firmy Apple Inc.

Technologia i patenty kodowania dźwięku MPEG Layer-3 na licencji instytutu Fraunhofer IIS i firmy Thomson.

Google, Google Play i Android są znakami towarowymi firmy Google Inc.

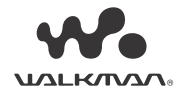

Znak WALKMAN® i logo WALKMAN® są zastrzeżonymi znakami towarowymi Sony Corporation.

LDAC™ i logo LDAC logo są znakami towarowymi Sony Corporation.

## **libFLAC**

Copyright (C) 2000–2009 Josh Coalson Copyright (C) 2011-2013 Xiph.Org Foundation

Redystrybucja i używanie w postaci źródłowej i binarnej (z modyfikacjami lub bez nich) jest dozwolone, dopóki są spełnione następujące warunki:

- Redystrybucje kodu źródłowego muszą zawierać powyższą informację o ochronie praw autorskich, niniejszą listę warunków oraz poniższe zastrzeżenie.
- Redystrybucje w postaci binarnej muszą zawierać w dokumentacji i (lub) w innych materiałach dostarczanych z daną dystrybucją powyższą informację o ochronie praw autorskich, niniejszą listę warunków oraz poniższe zastrzeżenie.
- Ani nazwa fundacji Xiph.org, ani nazwy jej członków nie mogą być używane w celu propagowania lub promowania produktów powstałych na bazie niniejszego oprogramowania bez uprzedniego uzyskania pisemnej zgody.

NINIEJSZE OPROGRAMOWANIE JEST DOSTARCZANE PRZEZ WŁAŚCICIELI PRAW AUTORSKICH I WSPÓŁTWÓRCÓW NA ZASADZIE "AS IS" ("TAKIE, JAKIE JEST"), BEZ JAKICHKOLWIEK GWARANCJI WYRAŻONYCH LUB DOROZUMIANYCH, W TYM W SZCZEGÓLNOŚCI DOROZUMIANYCH GWARANCJI WARTOŚCI HANDLOWEJ I PRZYDATNOŚCI DO OKREŚLONYCH CELÓW. FUNDACJA ANI JEJ CZŁONKOWIE NIE PONOSZĄ ODPOWIEDZIALNOŚCI ZA JAKIEKOLWIEK SZKODY BEZPOŚREDNIE, POŚREDNIE, PRZYPADKOWE, NADZWYCZAJNE, CZĘŚCIOWE LUB WTÓRNE (W TYM TAKŻE ZA SZKODY WYNIKAJĄCE Z KONIECZNOŚCI UŻYCIA PRODUKTÓW LUB USŁUG ZASTĘPCZYCH, NIEMOŻNOŚCI UŻYTKOWANIA, UTRATY DANYCH LUB ZYSKÓW ALBO PRZERW W DZIAŁALNOŚCI) BEZ WZGLEDU NA ICH PRZYCZYNE LUB PRZYJETE ZAŁOŻENIE DOTYCZĄCE ODPOWIEDZIALNOŚCI (KONTRAKTOWEJ, ŚCISŁEJ LUB DELIKTOWEJ — ŁĄCZNIE Z ODPOWIEDZIALNOŚCIĄ ZA ZANIEDBANIE), POWSTAŁE W JAKIKOLWIEK SPOSÓB W WYNIKU UŻYTKOWANIA NINIEJSZEGO OPROGRAMOWANIA, NAWET JEŚLI ZOSTAŁA PRZEKAZANA INFORMACJA O MOŻLIWOŚCI POWSTANIA TAKICH SZKÓD.

## <span id="page-24-0"></span>Rozwiązywanie problemów

Poniższa lista ułatwi rozwiązywanie problemów, jakie mogą wystąpić z urządzeniem.

Przed zapoznaniem się z nią należy sprawdzić połączenia i zapoznać się ze sposobem obsługi. Szczegółowe informacje o użyciu bezpiecznika i demontażu urządzenia z deski rozdzielczej znajdują się w rozdziale ["Schemat połączeń/](#page-29-1) [Instalacja" \(str. 30\).](#page-29-1)

Jeśli nie uda się rozwiązać problemu, skorzystaj ze stron pomocy technicznej, których adresy podano z tyłu okładki.

## Ogólne

### **Urządzenie nie jest zasilane.**

- → Jeśli urządzenie jest wyłączone, a wyświetlacz jest wygaszony, to nie jest możliwa obsługa odtwarzacza pilotem.
	- Włącz odtwarzacz, naciskając przycisk SRC na tym urządzeniu.

#### **Brak dźwięku lub poziom głośności jest bardzo niski.**

- → Potenciometr [Fader] nie został ustawiony na korzystanie z zestawu 2 głośników.
- Poziom głośności odtwarzacza lub podłączonego urządzenia jest bardzo niski.
	- Zwiększ poziom głośności odtwarzacza i podłączonego urządzenia.

## **Zawartość pamięci została usunięta.**

- **→ Naciśnięto przycisk resetowania.** Należy ponownie zaprogramować pamięć.
- Nastąpiło odłączenie przewodu zasilającego lub akumulatora albo są one nieprawidłowo podłączone.

### **Zaprogramowane stacje i nastawienie zegara są kasowane.**

**Przepalił się bezpiecznik. Włączenie zapłonu powoduje powstawanie zakłóceń.**

→ Przewody nie są właściwie podłączone do złącza zasilania akcesoriów w samochodzie.

#### **Wskazania wyświetlacza znikają / nie pojawiają się.**

- Włączona [ON] jest funkcja zmniejszania jasności wyświetlacza [Dimmer] [\(str. 18](#page-17-3)).
- Wskazania wyświetlacza znikają po naciśnięciu i przytrzymaniu przycisku OFF.
	- Naciśnij i przytrzymaj przycisk SRC na odtwarzaczu, aby wyświetlić wskazania wyświetlacza.

## **Przyciski funkcyjne nie działają.**

- → Urządzenie jest podłączone nieprawidłowo.
	- Sprawdź podłączenie urządzenia. Jeśli usterka nie ustępuje, naciśnij przycisk resetowania ([str. 9](#page-8-1)). Zawartość pamięci została usunięta. Ze względów bezpieczeństwa nie należy

resetować urządzenia podczas kierowania samochodem.

## Odbiór radia

#### **Nie można odbierać stacji. Dźwięk jest niesłyszalny ze względu na zakłócenia.**

- Urządzenie jest podłączone nieprawidłowo.
	- Sprawdź podłaczenie anteny.
	- $-$  Jeśli antena automatyczna się nie wysuwa, sprawdź podłączenie przewodu zasilania anteny.

#### **Nie można nastawić zaprogramowanych stacji.**

Moc nadawanego sygnału jest za słaba.

## RDS

### **Wyszukiwanie stacji rozpoczyna się po kilku sekundach odbioru.**

- Odbierana stacja nie nadaje kodu usługi TP albo ma za słaby sygnał.
	- Wyłącz funkcję TA ([str. 12\)](#page-11-4).

#### **Brak komunikatów o ruchu drogowym.**

- Włącz funkcję TA [\(str. 12](#page-11-4)).
- → Pomimo że odbierana stacja wysyła kod usługi TP, nie nadaje żadnych komunikatów o ruchu drogowym.
	- Nastaw inną stację.

#### **Nazwa stacji miga.**

- Dla obecnej stacji nie ma częstotliwości zastępczej.
	- Naciśnij  $\blacktriangleright\blacktriangleleft$  / $\blacktriangleright\blacktriangleright\blacktriangleright\blacktriangleright$ l w czasie migania nazwy stacji. Pojawi się opcja [PI Seek], a urządzenie zacznie szukać innej stacji o tych samych danych PI (identyfikacja programu).

## Odtwarzanie z urządzenia USB

### **Nie można odtwarzać urządzeń podłączonych do koncentratora USB.**

 Urządzenie nie rozpoznaje urządzeń USB podłączonych przy użyciu koncentratora USB.

### **Odtwarzanie z urządzenia USB rozpoczyna się z opóźnieniem.**

 Urządzenie USB zawiera wiele plików lub skomplikowaną strukturę plików.

#### **Występują przerwy w dźwięku.**

- → Dźwięk może być przerywany w przypadku plików o dużej przepływności.
- → W pewnych sytuacjach pliki DRM mogą nie być odtwarzane.

#### **Nie można odtworzyć pliku audio.**

- → Urządzenia USB sformatowane w systemach plików innych niż FAT16, FAT32 i exFAT nie są obsługiwane\*.
- \* Odbiornik obsługuje systemy plików FAT16, FAT32 i exFAT, ale niektóre urządzenia USB mogą nie obsługiwać tych systemów. Więcej szczegółów można uzyskać w instrukcji obsługi urządzenia USB lub kontaktując się z producentem.

### **Nie można przejść do kolejnego lub poprzedniego utworu.**

→ Jeśli na wyświetlaczu widnieje [\*] po podłączeniu urządzenia USB, odtwarzacz odczytuje strukturę plików urządzenia. Poczekaj, aż odczyt zostanie zakończony.

#### **Częstotliwość próbkowania i głębia bitowa nie są wyświetlane lub wyświetlana jest nieodpowiednia częstotliwość próbkowania i głębia bitowa.**

- **→** Sprawdź, czy urządzenie USB zawiera informacje dotyczące częstotliwości próbkowania i głębi bitowej.
- → Odczekaj chwilę i ponownie naciśnij DSPL. Odczytanie informacji może chwilę potrwać.
- Gdy do USB1 lub USB2 podłączony jest iPod/ iPhone, częstotliwość próbkowania i głębia bitowa nie są wyświetlane.

## Odtwarzanie z DAC USB

#### **Brak dźwięku.**

- $\rightarrow$  Sprawdź, czy urządzenie obsługujące pliki audio o wysokiej rozdzielczości z USB oraz odtwarzacz są prawidłowo połączone.
- → Sprawdź, czy ustawienia urządzenia obsługującego pliki audio o wysokiej rozdzielczości z USB są prawidłowe.

#### **Częstotliwość próbkowania i głębia bitowa nie są wyświetlane lub wyświetlana jest nieodpowiednia częstotliwość próbkowania i głębia bitowa.**

- → Sprawdź, czy ustawienia urządzenia obsługującego pliki audio o wysokiej rozdzielczości z USB oraz oprogramowania do odtwarzania obsługiwanych plików audio są prawidłowe.
- → Odczekaj chwilę i ponownie naciśnij DSPL. Odczytanie informacji może chwile potrwać.
- W zależności od oprogramowania lub aplikacji do odtwarzanie dźwięku głębia bitowa pojawiająca się na wyświetlaczu może różnić się od faktycznej głębi bitowej pliku audio.

## Obsługa komputera

### **Brak dźwięku lub niewłaściwa reprodukcja dźwięku.**

- → Odtwarzacz nie rozpoznaje komputera jako urządzenie USB.
	- Uruchom ponownie komputer.
	- Zainstaluj sterownik "Sony USB Device Driver" na komputerze z systemem Windows, jeśli nie zrobiono tego wcześniej. Szczegółowe informacje na temat sterowników znajdują się na stronach pomocy technicznej, których adresy podano z tyłu okładki. Informacje na temat instalacji można znaleźć w Przewodniku Pomocy komputera.
- → Zwiększ głośność komputera lub oprogramowania.
- → Komputer jest połączony z odtwarzaczem, gdy oprogramowanie do odtwarzania dźwięku jest w użyciu.
	- Uruchom ponownie oprogramowanie do odtwarzania dźwięku na komputerze.
- $\rightarrow$  Sprawdź, czy używane oprogramowanie do odtwarzania dźwięku jest kompatybilne z formatem wysokiej jakości plików audio. Zaleca się korzystanie z aplikacji "Hi-Res Audio Player" lub "Media Go". Szczegółowe informacje znajdują się na stronach pomocy technicznej (adresy podano z tyłu okładki).
- Podczas odtwarzania komputer przechodzi w tryb czuwania, uśpienia lub hibernacji. Uruchom ponownie oprogramowanie do
- odtwarzania dźwięku na komputerze. **→** Sprawdź, czy ustawienia urządzenia do odtwarzania dźwięku na komputerze są prawidłowe.

Więcej informacji można znaleźć w instrukcji obsługi dołączonej do komputera.

- Anuluj tłumienie dźwięku na komputerze lub w oprogramowaniu do odtwarzania dźwięku.
- → Sprawdź, czy w użyciu jest napęd CD-ROM obsługujący funkcję reprodukcji cyfrowej.

## Funkcja NFC

## **Nie można nawiązać połączenia za pomocą jednego dotknięcia (NFC).**

- → Nie właczono sygnału BLUETOOTH odtwarzacza. Naciśnij i przytrzymaj przycisk MENU na pilocie, wybierz [BT Setting]  $\rightarrow$  [BT Signal], a następnie naciśnij ENTER.
- → Jeśli smartfon nie reaguje na dotyk:
	- Sprawdź, czy funkcja NFC jest włączona.
	- zbliż część smartfona ze znakiem N do części urządzenia oznaczonej znakiem N.
	- Jeśli smartfon znajduje się w etui, wyjmij go.

 Czułość odbioru sygnału NFC zależy od urządzenia. Jeśli mimo kilku prób nie uda się nawiązać połączenia przy użyciu funkcji łączenia jednym dotknięciem, nawiąż połączenie BLUETOOTH ręcznie.

## Funkcja BLUETOOTH

#### **Podłączane urządzenie nie rozpoznaje odtwarzacza.**

- → Przed parowaniem przełącz odtwarzacz w tryb gotowości do parowania.
- → Po połączeniu z urządzeniem BLUETOOTH odtwarzacz nie będzie wykrywany przez inne urządzenia.
	- Zakończ bieżące połączenie i wyszukaj odtwarzacz z innego urządzenia.
- **→ Aby wykonać parowanie, włącz sygnał wyjściowy** BLUETOOTH [\(str. 10\)](#page-9-1).

### **Połączenie jest niemożliwe.**

- → Połaczeniem steruje jednostronnie odtwarzacz lub urządzenie BLUETOOTH, ale nie oba urządzenia.
	- Podłącz odtwarzacz za pomocą urządzenia BLUETOOTH lub na odwrót.

#### **Nie pojawia się nazwa rozpoznanego urządzenia.**

 W zależności od stanu podłączonego urządzenia uzyskanie jego nazwy może być niemożliwe.

#### **Brak dźwięku dzwonka.**

- Wyreguluj głośność, obracając pokrętło regulacji głośności podczas odbierania połączenia.
- W zależności od podłączonego urządzenia dźwięk dzwonka bywa przesyłany niewłaściwie.
	- Ustaw dla opcji [Ring Tone] ustawienie [TONE 1] ([str. 20](#page-19-4)).
- Dźwięk dzwonka dobiega tylko z urządzenia audio podłączonego do FRONT AUDIO OUT.
	- Podłącz urządzenie audio do FRONT AUDIO OUT odtwarzacza.

## **Nie słychać głosu rozmówcy.**

- **→** Głos rozmówcy dobiega tylko z urządzenia audio podłączonego do FRONT AUDIO OUT.
	- Podłącz urządzenie audio do FRONT AUDIO OUT odtwarzacza.

#### **Rozmówca narzeka na zbyt małą lub zbyt dużą głośność.**

 Wyreguluj poziom głośności za pomocą funkcji regulacji wzmocnienia mikrofonu [\(str. 16](#page-15-4)).

#### **W rozmowie telefonicznej występuje echo lub zakłócenia.**

- Zmniejsz poziom głośności.
- → Wybierz dla trybu EC/NC ustawienie [ECNC 1] albo [ECNC 2] [\(str. 16](#page-15-5)).
- → Jeśli odgłosy otoczenia zagłuszają dźwięk telefonu, postaraj się je zminimalizować. Przykładowo, jeśli otwarte jest okno i z zewnątrz dobiega uliczny hałas itp., należy zamknąć okno. Jeśli źródłem hałasu jest klimatyzacja, zmniejsz jej wydajność.

## **Jakość dźwięku telefonu jest niska.**

- Jakość dźwięku z telefonu zależy od warunków odbioru sygnału przez telefon komórkowy.
	- W przypadku słabego sygnału należy przejechać w miejsce, gdzie odbiór będzie lepszy.

#### **Głośność podłączonego urządzenia audio jest zbyt mała (wysoka).**

- Poziom głośności zmienia się w zależności od podłączonego urządzenia audio.
	- Skoryguj głośność w podłączonym urządzeniu audio lub odtwarzaczu.

### **Podczas odtwarzania z urządzenia BLUETOOTH dźwięk jest przerywany.**

- → Zmniejsz odległość miedzy odtwarzaczem a urządzeniem audio BLUETOOTH.
- Jeśli urządzenie audio BLUETOOTH znajduje się w blokującym sygnał etui, to należy je wyjąć.
- W pobliżu pracuje kilka urządzeń BLUETOOTH lub innych urządzeń, które emitują fale radiowe. Wyłącz pozostałe urządzenia.
	- Zwiększ odległość od pozostałych urządzeń.
- W momencie nawiązywania połączenia między odtwarzaczem a telefonem komórkowym występuje krótka przerwa w dźwięku. Nie oznacza to nieprawidłowego działania.

#### **Nie można obsługiwać podłączonego urządzenia audio BLUETOOTH.**

→ Sprawdź, czy podłączone urządzenie audio BLUETOOTH obsługuje profil AVRCP.

## **Niektóre funkcje nie działają.**

→ Sprawdź, czy podłączone urządzenie obsługuje daną funkcję.

#### **Połączenie jest odbierane przypadkowo.**

→ W podłączonym telefonie włączono funkcję automatycznego odbierania połączenia.

#### **Parowanie nie powiodło się ze względu na przekroczenie limitu czasu oczekiwania.**

- W zależności od podłączonego urządzenia czas na wykonanie parowania może być krótki.
	- Wykonaj parowanie w wyznaczonym czasie.

## **Nie można użyć funkcji BLUETOOTH.**

 Wyłącz urządzenie, naciskając przycisk OFF przez co najmniej 2 sekundy. Następnie włącz je ponownie.

#### **Podczas połączenia w trybie głośnomówiącym z głośników nie wydobywa się dźwięk.**

→ Jeśli dźwięk dobiega z telefonu komórkowego, należy zmienić ustawienia telefonu tak, aby dźwięk był reprodukowany przez głośniki samochodu.

## Obsługa aplikacji SongPal

#### **Niezgodność nazwy aplikacji z rzeczywistą**  aplikacja w trybie "SongPal".

→ Ponownie uruchom aplikację z aplikacji "SongPal".

#### **Kiedy aplikacja "SongPal" wykorzystuje łącze BLUETOOTH, wyświetlacz automatycznie przełącza się na źródło [BT Audio].**

- → Wystąpił błąd w działaniu aplikacji "SongPal" lub funkcji BLUETOOTH.
- → Ponownie uruchom aplikację.

### **Aplikacja "SongPal" jest odłączana automatycznie, gdy wyświetlacz przełącza się na źródło [iPod1] lub [iPod2].**

- → Aplikacja "SongPal" zainstalowana w telefonie iPhone/iPodzie nie obsługuje odtwarzania z iPoda.
	- Zmień źródło dźwięku z [iPod1] lub [iPod2] na inne, a następnie nawiąż połączenie z aplikacją "SongPal" [\(str. 17\)](#page-16-2).

## Komunikaty o błędach / wiadomości

## RDS:

**NO AF:** Brak częstotliwości zastępczych dla obecnej stacji.

→ Naciśnij I<</a>→ W czasie migania nazwy stacji. Urządzenie zacznie szukać innej stacji o tych samych danych PI (identyfikacja programu) (pojawi się opcja [PI Seek]).

## **NO PI:** Brak identyfikacji programu

→ Brak danych identyfikacyjnych programu stacji lub odtwarzacz nie śledzi stacji o tych samych danych identyfikacyjnych programu.

## **NO TP:** Brak komunikatów dla kierowców.

→ Urządzenie będzie szukało dostępnych stacji z opcją TP.

## Odtwarzanie z urządzenia USB:

**Device Error:** Nie można odtworzyć zawartości urządzenia USB.

→ Podłacz urządzenie USB ponownie.

**No Device:** Urządzenie USB nie zostało podłączone lub nie jest rozpoznawane.

- → Upewnij się, że urządzenie USB lub przewód USB są odpowiednio podłączone.
- Urządzenie USB w trybie MTP nie jest dostępne. Ustaw tryb podłączenia USB na MSC.

**No Music:** Brak pliku do odtworzenia.

- → Podłacz urządzenie USB z plikami muzycznymi [\(str. 23](#page-22-2)).
- $\rightarrow$  Sprawdź, czy folder "Music" znajduje się bezpośrednio w katalogu głównym urządzenia USB oraz czy pliki do odtworzenia zapisane są w tym folderze.

**No Output:** Sygnały dźwiękowe nie są doprowadzane z gniazda OPTICAL OUT.

→ Brak dźwięku z OPTICAL OUT podczas odtwarzania natywnego pliku DSD za pośrednictwem portu USB micro-B.

**No Support:** Urządzenie USB nie jest obsługiwane.

- → Szczegółowe informacje o zgodności urządzeń USB znajdują się na stronach pomocy technicznej, których adresy podano z tyłu okładki.
- → Koncentratory USB nie są obsługiwane.

**Overload:** Urządzenie USB jest przeciążone.

- → Odłacz urządzenie USB, a następnie naciśnii przycisk SRC, aby wybrać inne źródło.
- Błąd urządzenia USB lub podłączono nieobsługiwane urządzenie.

**Please Wait:** Trwa odczytywanie informacji.

→ Poczekaj na odczytanie danych. Odtwarzanie rozpocznie się automatycznie. Może to chwilę potrwać w zależności od organizacji pliku.

## Funkcja BLUETOOTH:

**No Device:** Urządzenie BLUETOOTH nie jest podłączone albo rozpoznawane.

→ Upewnij się, że urządzenie BLUETOOTH jest prawidłowo podłączone oraz że nawiązano komunikację BLUETOOTH.

## Aplikacja SongPal:

**APP List:** Otwarta jest lista utworów zapisanych w pamięci urządzenia USB.

**→ Zamknij liste, aby móc korzystać z przycisków.** 

**APP Menu:** Otwarte jest menu konfiguracji aplikacji.

→ Zamknij menu konfiguracij, aby móc korzystać z przycisków.

**Disconnect:** Połączenie z aplikacją zostało rozłączone.

**→** Ponownie nawiąż połączenie z aplikacją "SongPal" [\(str. 17\)](#page-16-2).

**Open APP:** Aplikacja "SongPal" nie jest uruchomiona.

**→** Uruchom aplikacie.

**Settings:** Otwarte jest menu konfiguracji dźwięku, ustawień ogólnych lub ustawień BLUETOOTH aplikacji.

→ Zamknij menu konfiguracji, aby móc korzystać z przycisków.

Jeśli problem nie zostanie usunięty po wykonaniu wszystkich powyższych czynności, skontaktuj się z najbliższym punktem sprzedaży produktów Sony.

## <span id="page-29-1"></span><span id="page-29-0"></span>Schemat połączeń/Instalacja

## <span id="page-29-2"></span>**Przestrogi**

- **Wszystkie przewody masy należy poprowadzić do wspólnego punktu masy.**
- Należy uważać, aby nie przyciąć żadnych przewodów wkrętami lub ruchomymi częściami, na przykład szyną od fotela.
- Przed wykonywaniem połączeń należy wyłączyć zapłon samochodu, aby uniknąć zwarć.
- Podczas podłączania zasilania należy najpierw podłączyć złącze (6), a następnie złącze (7).
- Przed podłączeniem przewodu zasilającego do złącza zasilania pomocniczego należy go podłączyć do urządzenia i głośników.
- Ze względów bezpieczeństwa wszystkie niepołączone przewody należy zaizolować taśmą izolacyjną.

## **Dla własnego bezpieczeństwa**

Aby uniknąć wypadku drogowego, należy sprawdzić, czy podłączone przewody nie kolidują z systemem poduszek powietrznych lub nie przeszkadzają kierowcy w manewrach.

## Środki ostrożności

- Starannie wybierz miejsce instalacji tak, aby urządzenie nie utrudniało kierowania pojazdem.
- Unikaj instalacji urządzenia w miejscach narażonych na kurz, zabrudzenia, nadmierne wstrząsy i wysoką temperaturę, na przykład w bezpośrednio nasłonecznionych albo obok kanałów ogrzewania.
- Aby instalacja była bezpieczna i pewna, używaj tylko dostarczonego zestawu elementów do montażu.

### **Uwagi dotyczące przewodu zasilania (żółty)**

Jeśli urządzenie jest podłączane wraz z innym sprzętem stereo, to znamionowy prąd wykorzystywanego obwodu musi być wyższy niż suma prądów bezpieczników w poszczególnych urządzeniach.

## **Kąt montażu**

Urządzenie można montować pod kątem mniejszym niż 45°.

## <span id="page-29-3"></span>Lista części do instalacji

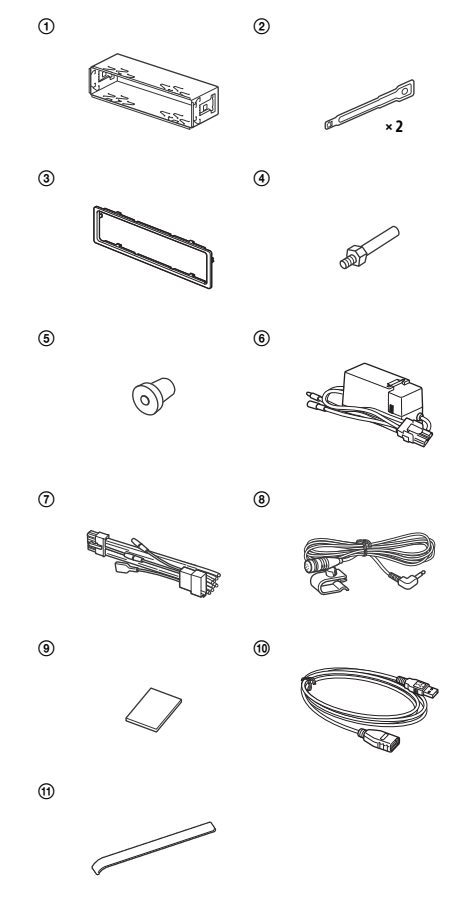

- Ta lista części nie zawiera wszystkich elementów znajdujących się w zestawie.
- · Uchwyt 1 i kołnierz ochronny 3 są fabrycznie przymocowane do urządzenia. Przed zamontowaniem urządzenia należy użyć kluczyków odblokowujących (2), aby zdjąć z urządzenia obejmę (1). Szczegółowe informacje można znaleźć w rozdziale "Zdejmowanie [kołnierza ochronnego i uchwytu" \(str. 34\)](#page-33-2).
- Zatrzymaj klucze zwalniające (2), ponieważ są one niezbędne do wyjęcia urządzenia z samochodu.

# <span id="page-30-0"></span>**Podłączanie**

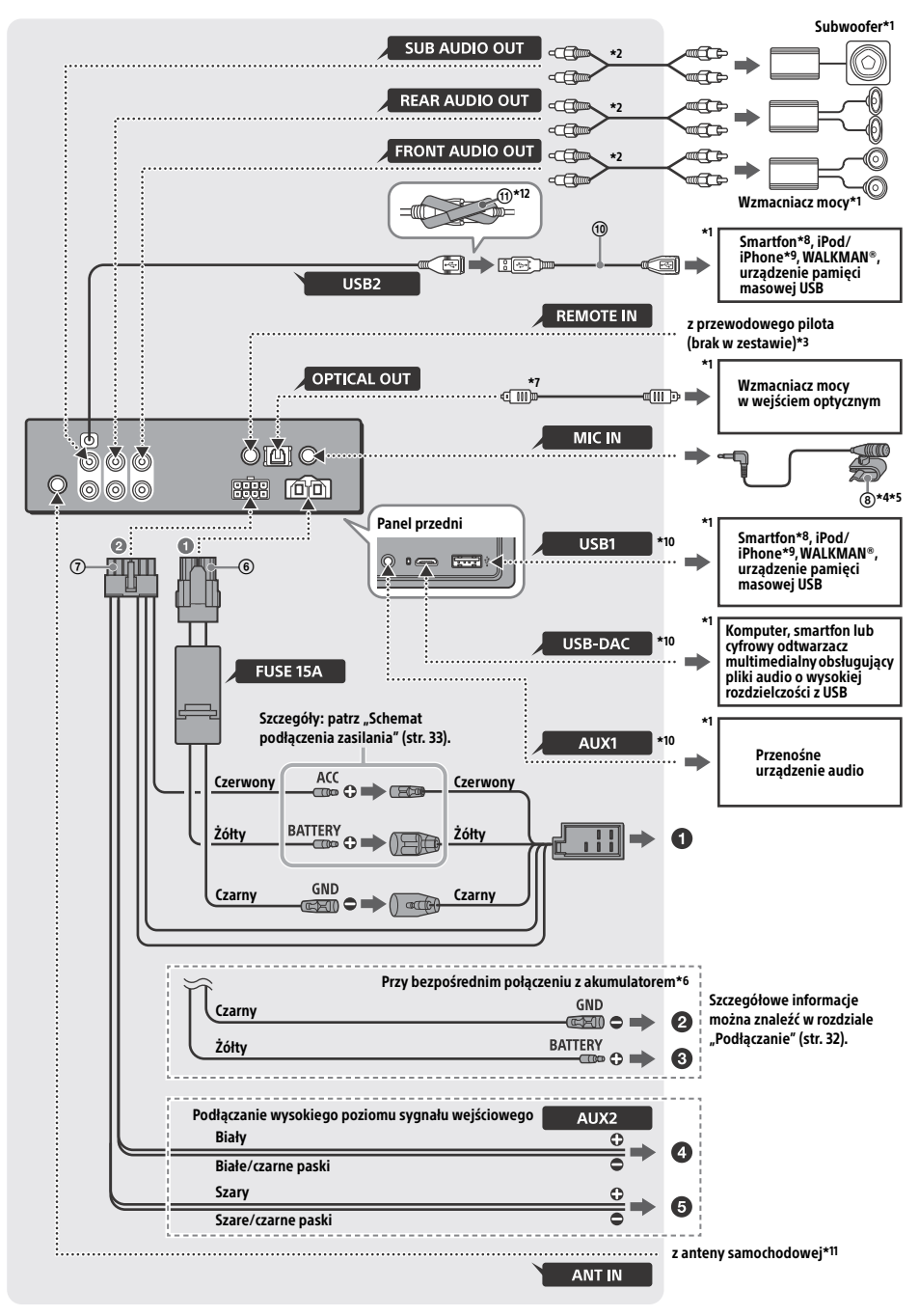

- \*1 Brak w zestawie
- \*2 Przewód ze złączem cinch (sprzedawany oddzielnie)
- \*3 W zależności od typu samochodu użyj adaptera do przewodowego pilota (sprzedawanego oddzielnie).
- \*4 Przewód wejścia mikrofonowego należy poprowadzić tak, aby nie utrudniał kierowania pojazdem. W przypadku prowadzenia przewodu w pobliżu stóp należy umocować go uchwytem itp.
- \*5 Informacje na temat instalacji mikrofonu można znaleźć w rozdziale ["Montaż mikrofonu" \(str. 34\)](#page-33-1).
- \*6 Jeśli prąd znamionowy bezpiecznika używanego w samochodzie wynosi 10 A, połącz urządzenie bezpośrednio z akumulatorem, aby uniknąć zwarcia.
- \*7 Do połączeń optycznych wymagany jest przewód optyczny (sprzedawany oddzielnie).
- \*8 Do podłączenia smartfona do jednostki głównej wymagany jest odpowiedni przewód USB (sprzedawany oddzielnie).
- \*9 Do podłączania urządzenia iPod/iPhone użyj przewodu połączeniowego USB urządzenia iPod (sprzedawanego oddzielne).
- \*10Szczegółowe informacje na temat połączeń można znaleźć w rozdziale "Instrukcja połączenia [z urządzeniem audio" \(str. 7\)](#page-6-0).
- \*11W zależności od typu samochodu użyj adaptera (brak w zestawie), jeżeli złącze anteny nie pasuje.
- \*12W celu zabezpieczenia złączy owiń rzepami złącza, a następnie sczep końce rzepów.

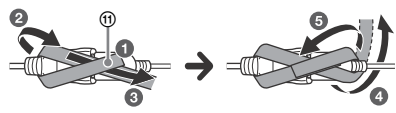

## <span id="page-31-0"></span>Podłączanie

Jeżeli masz antenę mocy bez skrzynki

przekaźnikowej, podłączenie tego urządzenia za pomocą znajdującego się w zestawie przewodu zasilającego  $(7)$  może spowodować uszkodzenie anteny.

## **Do złącza zasilania w samochodzie**

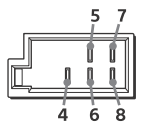

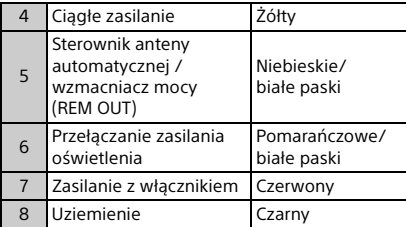

## **Podłączanie wysokiego poziomu sygnału wejściowego**

Szczegółowe informacje można znaleźć w rozdziale ["Podłączenie wysokiego poziomu](#page-32-1)  [sygnału wejściowego" \(str. 33\)](#page-32-1).

- **Do wyjścia lewego głośnika (w kolorze białym) urządzenia audio**
- **Do wyjścia prawego głośnika (w kolorze szarym) urządzenia audio**

## **Przy bezpośrednim połączeniu z akumulatorem**

Jeśli prąd znamionowy bezpiecznika używanego w samochodzie wynosi 10 A, połącz urządzenie bezpośrednio z akumulatorem, aby uniknąć zwarcia.

## **Do metalowej części samochodu**

## **Do dodatniego bieguna akumulatora**

#### **Uwagi**

- Mimo podłączenia do przewodu zasilającego samochodu urządzenie może nie działać prawidłowo z powodu niedostatecznej mocy. W takim przypadku należy podłączyć je bezpośrednio do akumulatora.
- Upewnij się, że średnica przewodów z akumulatora podłączonych do samochodu (masa do podwozia) jest co najmniej równa średnicy przewodu z akumulatora połączonego z radioodtwarzaczem.

W przypadku jakichkolwiek pytań lub problemów dotyczących połączenia należy skontaktować się z najbliższym punktem sprzedaży.

## Zalecany system High-Resolution USB Audio

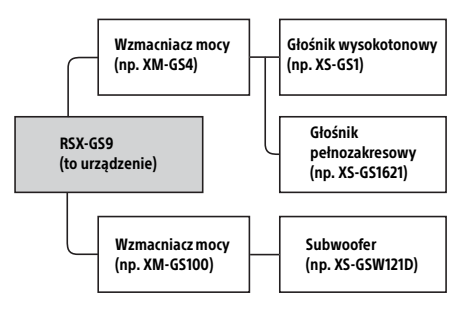

#### **Uwaga**

Niektóre ukazane na schemacie produkty mogą być niedostępne na terenie kraju/regionu użytkownika.

## <span id="page-32-1"></span>Podłączenie wysokiego poziomu sygnału wejściowego

Szczegółowe informacje o podłączaniu znajdują się w instrukcji obsługi dostarczonej z urządzeniem audio.

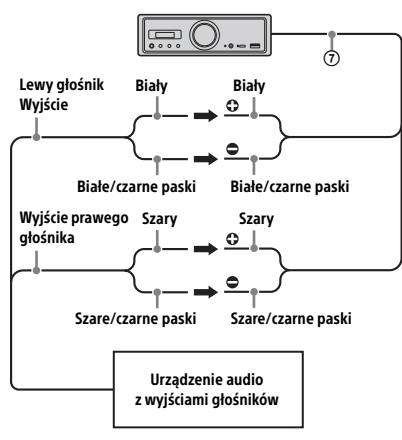

## Połączenie optyczne

- To OPTICAL OUT służy podłączeniu wzmacniacza mocy do wejścia optycznego. Gdy podłączone jest inne urządzenie cyfrowe, funkcje urządzenia mogą nie działać prawidłowo.
- Podczas podłączania urządzeń nie zginaj przewodu optycznego (sprzedawanego oddzielnie). W przeciwnym razie może dojść do braku dźwięku.
- Podczas nawiązywania połączenia optycznego: Ustaw [Optical Out] na [48kHz] albo [96kHz],
	- aby włączyć funkcję.
	- Przyciski sterowania głośnością na odtwarzaczu i pilocie nie działają.
	- Funkcje [Subwoofer], [Pos Custom], [Pos Preset], [EQ10 Preset], [Balance], [Fader], [Loudness] oraz [DSEE HX] zostają automatycznie ustawione na [OFF].
	- Brak dźwięku podczas odtwarzania natywnego pliku DSD za pośrednictwem portu USB micro-B.

## Połączenie wzmacniacza mocy

Po usłyszeniu niestandardowego dźwięku przerwij korzystanie z odtwarzacza i wzmacniacza mocy nieobsługującego plików audio o wysokiej rozdzielczości.

## Zasilanie podtrzymujące zawartość pamięci

Jeśli żółty przewód wejścia zasilania jest podłączony, obwód pamięci będzie zasilany stale, nawet po wyłączeniu zapłonu samochodu.

## <span id="page-32-0"></span>Schemat instalacji zasilającej

Złącza pomocniczego zasilania mogą różnić się zależnie od marki samochodu. Aby upewnić się, że wyprowadzenia są właściwie dopasowane, należy skontrolować schemat pomocniczego zasilania.

#### Złącze pomocniczego zasilania

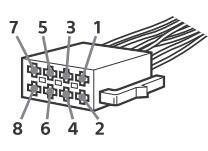

## **Typowe złącze**

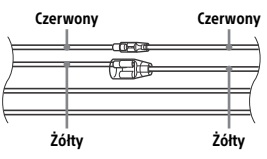

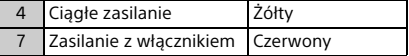

## **Odwrócone pozycje przewodów czerwonego i żółtego**

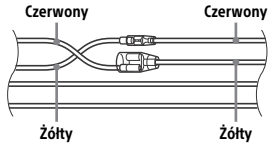

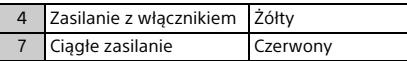

## **Stacyjka bez położenia ACC**

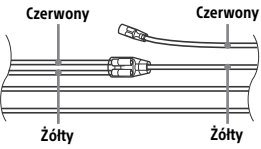

Po właściwym dopasowaniu wyprowadzeń i przełączeniu przewodów zasilających należy podłączyć urządzenie do zasilania w samochodzie. W przypadku jakichkolwiek pytań lub problemów dotyczących podłączania urządzenia, które nie zostały opisane w niniejszej instrukcji obsługi, należy skontaktować się ze sprzedawcą samochodu.

## <span id="page-33-1"></span>Montaż mikrofonu

Aby móc wykonywać połączenia w trybie głośnomówiącym, trzeba zainstalować mikrofon (8).

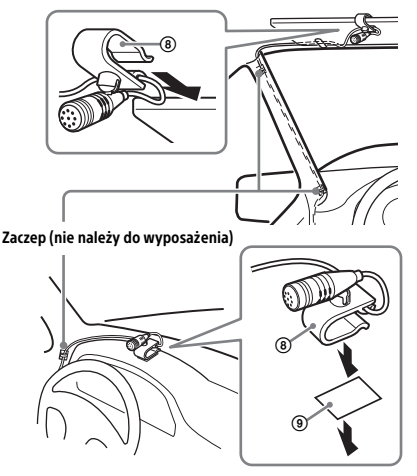

## **Przestrogi**

- Owinięcie przewodu wokół kolumny kierownicy lub lewarka zmiany biegów stanowi bardzo poważne zagrożenie. Należy zadbać, aby przewód i inne części nie utrudniały kierowania pojazdem.
- Jeśli pojazd jest wyposażony w poduszki powietrzne lub inne wyposażenie amortyzujące uderzenia, przed instalacją należy skontaktować się ze sprzedawcą urządzenia lub samochodu.

#### **Uwaga**

Przed przyklejeniem taśmy dwustronnej (9) oczyść powierzchnię deski rozdzielczej suchą ściereczką.

# <span id="page-33-0"></span>**Instalacia**

## <span id="page-33-2"></span>Zdejmowanie kołnierza ochronnego i uchwytu

Przed instalacją urządzenia zdejmij z niego kołnierz ochronny  $\overline{a}$  i obejmę  $\overline{a}$ .

1 Chwyć oba brzegi kołnierza ochronnego (3) i wyciągnij go.

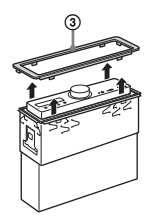

2 Wsuń oba kluczyki odblokowujące 2 między urządzenie a obejmę  $\overline{()}$ . Po usłyszeniu kliknięcia odłącz obejmę od urządzenia.

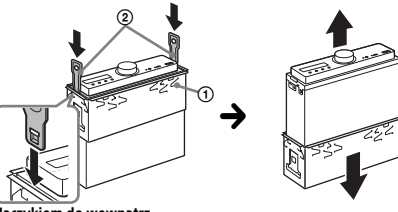

Haczykiem do wewnątrz.

## Montaż urządzenia w desce rozdzielczej

Przed montażem upewnij się, że zaczepy po obu stronach obejmy (1) są odgięte do wewnątrz na głębokość co najmniej 2 mm.

1 Wsuń obejmę  $\odot$  do wnętrza deski rozdzielczej, a następnie odegnij zaczepy na zewnątrz, zapewniając dokładne dopasowanie.

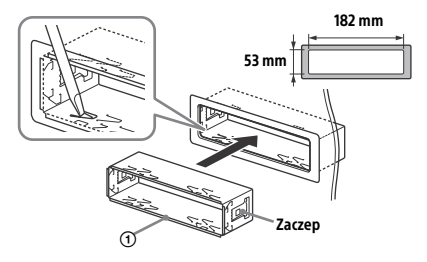

**2** Przymocuj urządzenie do obejmy  $(i)$ , a następnie przyczep kołnierz ochronny 3.

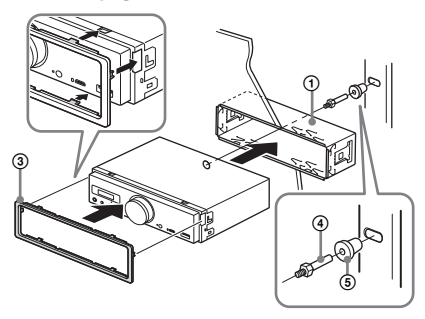

#### **Uwagi**

- Jeśli zaczepy są wyprostowane albo wygięte na zewnątrz, urządzenie nie będzie właściwie przymocowane i może wyskoczyć.
- Upewnij się, że 4 zaczepy na kołnierzu ochronnym są właściwie wprowadzone w otwory urządzenia.

## Resetowanie urządzenia

Szczegółowe informacje można znaleźć w rozdziale ["Resetowanie urządzenia" \(str. 9\).](#page-8-1)

## Wymiana bezpiecznika

Wymieniając bezpiecznik, należy użyć zamiennika o prądzie znamionowym identycznym z prądem podanym na poprzednim bezpieczniku. Jeśli bezpiecznik przepali się, należy go wymienić po sprawdzeniu podłączenia zasilania. Jeśli nowo wymieniony bezpiecznik również się przepali, może to oznaczać wewnętrzne uszkodzenie. Należy wtedy skontaktować się z najbliższym punktem sprzedaży produktów marki Sony.

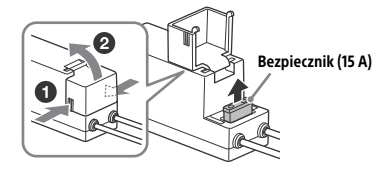

**Uwaga** Do wymiany bezpiecznika użyj odpowiedniego narzędzia.

## Ważne informacje dotyczące oprogramowania

Niniejsza sekcja opisuje oprogramowanie wykorzystywane przez odtwarzacz.

#### ALAC

Apache License Version 2.0, January 2004 http://www.apache.org/licenses/

TERMS AND CONDITIONS FOR USE, REPRODUCTION, AND DISTRIBUTION

1. Definitions.

"License" shall mean the terms and conditions for use, reproduction, and distribution as defined by Sections 1 through 9 of this document.

"Licensor" shall mean the copyright owner or entity authorized by the copyright owner that is granting the License.

"Legal Entity" shall mean the union of the acting entity and all other entities that control, are controlled by, or are under common control with that entity. For the purposes of this definition, "control" means (i) the power, direct or indirect, to cause the direction or management of such entity, whether by contract or otherwise, or (ii) ownership of fifty percent (50%) or more of the outstanding shares, or (iii) beneficial ownership of such entity.

"You" (or "Your") shall mean an individual or Legal Entity exercising permissions granted by this License.

"Source" form shall mean the preferred form for making modifications, including but not limited to software source code, documentation source, and configuration files.

"Object" form shall mean any form resulting from mechanical transformation or translation of a Source form, including but not limited to compiled object code, generated documentation, and conversions to other media types.

"Work" shall mean the work of authorship, whether in Source or Object form, made available under the License, as indicated by a copyright notice that is included in or attached to the work (an example is provided in the Appendix below).

"Derivative Works" shall mean any work, whether in Source or Object form, that is based on (or derived from) the Work and for which the editorial revisions, annotations, elaborations, or other modifications represent, as a whole, an original work of authorship. For the purposes of this License, Derivative Works shall not include works that remain separable from, or merely link (or bind by name) to the interfaces of, the Work and Derivative Works thereof.

"Contribution" shall mean any work of authorship, including the original version of the Work and any modifications or additions to that Work or Derivative Works thereof, that is intentionally submitted to Licensor for inclusion in the Work by the copyright owner or by an individual or Legal Entity authorized to submit on behalf of the copyright owner. For the purposes of this definition, "submitted" means any form of electronic, verbal, or written communication sent to the Licensor or its representatives, including but not limited to communication on electronic mailing lists, source code control systems, and issue tracking systems that are managed by, or on behalf of, the Licensor for the purpose of discussing and improving the Work, but excluding communication that is conspicuously marked or otherwise designated in writing by the copyright owner as "Not a Contribution."

"Contributor" shall mean Licensor and any individual or Legal Entity on behalf of whom a Contribution has been received by Licensor and subsequently incorporated within the Work.

- 2. Grant of Copyright License. Subject to the terms and conditions of this License, each Contributor hereby grants to You a perpetual, worldwide, non-exclusive, no-charge, royalty-free, irrevocable copyright license to reproduce, prepare Derivative Works of, publicly display, publicly perform, sublicense, and distribute the Work and such Derivative Works in Source or Object form.
- 3. Grant of Patent License. Subject to the terms and conditions of this License, each Contributor hereby grants to You a perpetual, worldwide, non-exclusive, no-charge, royalty-free, irrevocable (except as stated in this section) patent license to make, have made, use, offer to sell, sell, import, and otherwise transfer the Work, where such license applies only to those patent claims licensable by such Contributor that are necessarily infringed by their Contribution(s) alone or by combination of their Contribution(s) with the Work to which such Contribution(s) was submitted. If You institute patent litigation against any entity (including a cross-claim or counterclaim

in a lawsuit) alleging that the Work or a Contribution incorporated within the Work constitutes direct or contributory patent infringement, then any patent licenses granted to You under this License for that Work shall terminate as of the date such litigation is filed.

- 4. Redistribution. You may reproduce and distribute copies of the Work or Derivative Works thereof in any medium, with or without modifications, and in Source or Object form, provided that You meet the following conditions:
	- (a) You must give any other recipients of the Work or Derivative Works a copy of this License; and
	- (b) You must cause any modified files to carry prominent notices stating that You changed the files; and
	- (c) You must retain, in the Source form of any Derivative Works that You distribute, all copyright, patent, trademark, and attribution notices from the Source form of the Work, excluding those notices that do not pertain to any part of the Derivative Works; and
	- (d) If the Work includes a "NOTICE" text file as part of its distribution, then any Derivative Works that You distribute must include a readable copy of the attribution notices contained within such NOTICE file, excluding those notices that do not pertain to any part of the Derivative Works, in at least one of the following places: within a NOTICE text file distributed as part of the Derivative Works; within the Source form or documentation, if provided along with the Derivative Works; or, within a display generated by the Derivative Works, if and wherever such third-party notices normally appear. The contents of the NOTICE file are for informational purposes only and do not modify the License. You may add Your own attribution notices within Derivative Works that You distribute, alongside or as an addendum to the NOTICE text from the Work, provided that such additional attribution notices cannot be construed as modifying the License.

You may add Your own copyright statement to Your modifications and may provide additional or different license terms and conditions for use, reproduction, or distribution of Your modifications, or for any such Derivative Works as a whole, provided Your use, reproduction, and distribution of the Work otherwise complies with the conditions stated in this License.

- 5. Submission of Contributions. Unless You explicitly state otherwise, any Contribution intentionally submitted for inclusion in the Work by You to the Licensor shall be under the terms and conditions of this License, without any additional terms or conditions. Notwithstanding the above, nothing herein shall supersede or modify the terms of any separate license agreement you may have executed with Licensor regarding such Contributions.
- 6. Trademarks. This License does not grant permission to use the trade names, trademarks, service marks, or product names of the Licensor, except as required for reasonable and customary use in describing the origin of the Work and reproducing the content of the NOTICE file.
- 7. Disclaimer of Warranty. Unless required by applicable law or agreed to in writing, Licensor provides the Work (and each Contributor provides its Contributions) on an "AS IS" BASIS, WITHOUT WARRANTIES OR CONDITIONS OF ANY KIND, either express or implied, including, without limitation, any warranties or conditions of TITLE, NON-INFRINGEMENT, MERCHANTABILITY, or FITNESS FOR A PARTICULAR PURPOSE. You are solely responsible for determining the appropriateness of using or redistributing the Work and assume any risks associated with Your exercise of permissions under this License.
- 8. Limitation of Liability. In no event and under no legal theory, whether in tort (including negligence), contract, or otherwise, unless required by applicable law (such as deliberate and grossly negligent acts) or agreed to in writing, shall any Contributor be liable to You for damages, including any direct, indirect, special, incidental, or consequential damages of any character arising as a result of this License or out of the use or inability to use the Work (including but not limited to damages for loss of goodwill, work stoppage, computer failure or malfunction, or any and all other commercial damages or losses), even if such Contributor has been advised of the possibility of such damages.
- 9. Accepting Warranty or Additional Liability. While redistributing the Work or Derivative Works thereof, You may choose to offer, and charge a fee for, acceptance of support, warranty, indemnity, or other liability obligations and/or rights consistent with this License. However, in accepting such obligations, You may act only on Your own behalf and on Your sole responsibility, not on behalf of any other Contributor, and only if You agree to indemnify, defend, and hold each Contributor harmless for any liability incurred by, or claims asserted against, such Contributor by reason of your accepting any such warranty or additional liability.

END OF TERMS AND CONDITIONS

APPENDIX: How to apply the Apache License to your work.

To apply the Apache License to your work, attach the following boilerplate notice, with the fields enclosed by brackets "[]" replaced with your own identifying information. (Don't include the brackets!) The text should be enclosed in the appropriate comment syntax for the file format. We also recommend that a file or class name and description of purpose be included on the same "printed page" as the copyright notice for easier identification within third-party archives.

Copyright [yyyy] [name of copyright owner]

Licensed under the Apache License, Version 2.0 (the "License"); you may not use this file except in compliance with the License. You may obtain a copy of the License at

http://www.apache.org/licenses/LICENSE-2.0

Unless required by applicable law or agreed to in writing, software distributed under the License is distributed on an "AS IS" BASIS, WITHOUT WARRANTIES OR CONDITIONS OF ANY KIND, either express or implied.

See the License for the specific language governing permissions and limitations under the License.

#### mDNSResponder

Apache License Version 2.0, January 2004 http://www.apache.org/licenses/

TERMS AND CONDITIONS FOR USE, REPRODUCTION, AND DISTRIBUTION

1. Definitions.

"License" shall mean the terms and conditions for use, reproduction, and distribution as defined by Sections 1 through 9 of this document.

"Licensor" shall mean the copyright owner or entity authorized by the copyright owner that is granting the License.

"Legal Entity" shall mean the union of the acting entity and all other entities that control, are controlled by, or are under common control with that entity. For the purposes of this definition, "control" means (i) the power, direct or indirect, to cause the direction or management of such entity, whether by contract or otherwise, or (ii) ownership of fifty percent (50%) or more of the outstanding shares, or (iii) beneficial ownership of such entity.

"You" (or "Your") shall mean an individual or Legal Entity exercising permissions granted by this License.

"Source" form shall mean the preferred form for making modifications, including but not limited to software source code, documentation source, and configuration files.

"Object" form shall mean any form resulting from mechanical transformation or translation of a Source form, including but not limited to compiled object code, generated documentation, and conversions to other media types.

"Work" shall mean the work of authorship, whether in Source or Object form, made available under the License, as indicated by a copyright notice that is included in or attached to the work (an example is provided in the Appendix below).

"Derivative Works" shall mean any work, whether in Source or Object form, that is based on (or derived from) the Work and for which the editorial revisions, annotations, elaborations, or other modifications represent, as a whole, an original work of authorship. For the purposes of this License, Derivative Works shall not include works that remain separable from, or merely link (or bind by name) to the interfaces of, the Work and Derivative Works thereof.

"Contribution" shall mean any work of authorship, including the original version of the Work and any modifications or additions to that Work or Derivative Works thereof, that is intentionally submitted to Licensor for inclusion in the Work by the copyright owner or by an individual or Legal Entity authorized to submit on behalf of the copyright owner. For the purposes of this definition, "submitted" means any form of electronic, verbal, or written communication sent to the Licensor or its representatives, including but not limited to communication on electronic mailing lists, source code control systems, and issue tracking systems that are managed by, or on behalf of, the Licensor for the purpose of discussing and improving the Work, but excluding communication that is conspicuously marked or otherwise designated in writing by the copyright owner as "Not a Contribution."

"Contributor" shall mean Licensor and any individual or Legal Entity on behalf of whom a Contribution has been received by Licensor and subsequently incorporated within the Work.

- 2. Grant of Copyright License. Subject to the terms and conditions of this License, each Contributor hereby grants to You a perpetual, worldwide, non-exclusive, no-charge, royalty-free, irrevocable copyright license to reproduce, prepare Derivative Works of, publicly display, publicly perform, sublicense, and distribute the Work and such Derivative Works in Source or Object form.
- 3. Grant of Patent License. Subject to the terms and conditions of this License, each Contributor hereby grants to You a perpetual, worldwide, non-exclusive, no-charge, royalty-free, irrevocable (except as stated in this section) patent license to make, have made, use, offer to sell, sell, import, and otherwise transfer the Work, where such license applies only to those patent claims licensable by such Contributor that are necessarily infringed by their Contribution(s) alone or by combination of their Contribution(s) with the Work to which such Contribution(s) was submitted. If You institute patent litigation against any entity (including a cross-claim or counterclaim in a lawsuit) alleging that the Work or a Contribution incorporated within the Work constitutes direct or contributory patent infringement, then any patent licenses granted to You under this License for that Work shall terminate as of the date such litigation is filed.
- 4. Redistribution. You may reproduce and distribute copies of the Work or Derivative Works thereof in any medium, with or without modifications, and in Source or Object form, provided that You meet the following conditions:
	- (a) You must give any other recipients of the Work or Derivative Works a copy of this License; and
	- (b) You must cause any modified files to carry prominent notices stating that You changed the files; and
	- (c) You must retain, in the Source form of any Derivative Works that You distribute, all copyright, patent, trademark, and attribution notices from the Source form of the Work, excluding those notices that do not pertain to any part of the Derivative Works; and
	- (d) If the Work includes a "NOTICE" text file as part of its distribution, then any Derivative Works that You distribute must include a readable copy of the attribution notices contained within such NOTICE file, excluding those notices that do not pertain to any part of the Derivative Works, in at least one of the following places: within a NOTICE text file distributed as part of the Derivative Works; within the Source form or documentation, if provided along with the Derivative Works; or, within a display generated by the Derivative Works, if and wherever such third-party notices normally appear. The contents of the NOTICE file are for informational purposes only and do not modify the License. You may add Your own attribution notices within Derivative Works that You distribute, alongside or as an addendum to the NOTICE text from the Work, provided that such additional attribution notices cannot be construed as modifying the License.

You may add Your own copyright statement to Your modifications and may provide additional or different license terms and conditions for use, reproduction, or distribution of Your modifications, or for any such Derivative Works as a whole, provided Your use, reproduction, and distribution of the Work otherwise complies with the conditions stated in this License.

- 5. Submission of Contributions. Unless You explicitly state otherwise, any Contribution intentionally submitted for inclusion in the Work by You to the Licensor shall be under the terms and conditions of this License, without any additional terms or conditions. Notwithstanding the above, nothing herein shall supersede or modify the terms of any separate license agreement you may have executed with Licensor regarding such Contributions.
- 6. Trademarks. This License does not grant permission to use the trade names, trademarks, service marks, or product names of the Licensor, except as required for reasonable and customary use in describing the origin of the Work and reproducing the content of the NOTICE file.
- 7. Disclaimer of Warranty. Unless required by applicable law or agreed to in writing, Licensor provides the Work (and each Contributor provides its Contributions) on an "AS IS" BASIS, WITHOUT WARRANTIES OR CONDITIONS OF ANY KIND, either express or implied, including, without limitation, any warranties or conditions of TITLE, NON-INFRINGEMENT, MERCHANTABILITY, or FITNESS FOR A PARTICULAR PURPOSE. You are solely responsible for determining the appropriateness of using or redistributing the Work and assume any risks associated with Your exercise of permissions under this License.
- 8. Limitation of Liability. In no event and under no legal theory, whether in tort (including negligence), contract, or otherwise, unless required by applicable law (such as deliberate and grossly negligent acts) or agreed to in writing, shall any Contributor be liable to You for damages, including any direct, indirect, special, incidental, or consequential damages of any character arising as a result of this License or out of the use or inability to use the Work (including but not limited to damages for loss of goodwill, work stoppage, computer failure or malfunction, or any and all other commercial damages or losses), even if such Contributor has been advised of the possibility of such damages.
- 9. Accepting Warranty or Additional Liability. While redistributing the Work or Derivative Works thereof, You may choose to offer, and charge a fee for, acceptance of support, warranty, indemnity, or other liability obligations and/or rights consistent with this License. However, in accepting such obligations, You may act only on Your own behalf and on Your sole responsibility, not on behalf of any other Contributor, and only if You agree to indemnify, defend, and hold each Contributor harmless for any liability incurred by, or claims asserted against, such Contributor by reason of your accepting any such warranty or additional liability.

#### END OF TERMS AND CONDITIONS

APPENDIX: How to apply the Apache License to your work.

To apply the Apache License to your work, attach the following boilerplate notice, with the fields enclosed by brackets "[]" replaced with your own identifying information. (Don't include the brackets!) The text should be enclosed in the appropriate comment syntax for the file format. We also recommend that a file or class name and description of purpose be included on the same "printed page" as the copyright notice for easier identification within third-party archives.

#### Copyright [yyyy] [name of copyright owner]

Licensed under the Apache License, Version 2.0 (the "License"); you may not use this file except in compliance with the License. You may obtain a copy of the License at

#### http://www.apache.org/licenses/LICENSE-2.0

Unless required by applicable law or agreed to in writing, software distributed under the License is distributed on an "AS IS" BASIS, WITHOUT WARRANTIES OR CONDITIONS OF ANY KIND, either express or implied.

See the License for the specific language governing permissions and limitations under the License.

#### libFLAC

Copyright (C) 2000, 2001, 2002, 2003, 2004, 2005, 2006, 2007 Josh Coalson

Redistribution and use in source and binary forms, with or without modification, are permitted provided that the following conditions are met:

- Redistributions of source code must retain the above copyright notice, this list of conditions and the following disclaimer.
- Redistributions in binary form must reproduce the above copyright notice, this list of conditions and the following disclaimer in the documentation and/or other materials provided with the distribution.
- Neither the name of the Xiph.org Foundation nor the names of its contributors may be used to endorse or promote products derived from this software without specific prior written permission.

THIS SOFTWARE IS PROVIDED BY THE COPYRIGHT HOLDERS AND CONTRIBUTORS "AS IS" AND ANY EXPRESS OR IMPLIED WARRANTIES, INCLUDING, BUT NOT LIMITED TO, THE IMPLIED WARRANTIES OF MERCHANTARILITY AND FITNESS FOR A PARTICULAR PURPOSE ARE DISCLAIMED. IN NO EVENT SHALL THE FOUNDATION OR CONTRIBUTORS BE LIABLE FOR ANY DIRECT, INDIRECT, INCIDENTAL, SPECIAL EXEMPLARY, OR CONSEQUENTIAL DAMAGES (INCLUDING, BUT NOT LIMITED TO, PROCUREMENT OF SUBSTITUTE GOODS OR SERVICES; LOSS OF USE, DATA, OR PROFITS; OR BUSINESS INTERRUPTION) HOWEVER CAUSED AND ON ANY THEORY OF LIABILITY, WHETHER IN CONTRACT, STRICT LIABILITY, OR TORT (INCLUDING NEGLIGENCE OR OTHERWISE) ARISING IN ANY WAY OUT OF THE USE OF THIS SOFTWARE, EVEN IF ADVISED OF THE POSSIBILITY OF SUCH DAMAGE.

#### WPA Supplicant

==============

Copyright (c) 2003-2013, Jouni Malinen <j@w1.fi> and contributors All Rights Reserved

This program is licensed under the BSD license (the one with advertisement clause removed).

If you are submitting changes to the project, please see CONTRIBUTIONS file for more instructions.

#### License -------

This software may be distributed, used, and modified under the terms of BSD license:

Redistribution and use in source and binary forms, with or without modification, are permitted provided that the following conditions are met:

- 1. Redistributions of source code must retain the above copyright notice, this list of conditions and the following disclaimer.
- 2. Redistributions in binary form must reproduce the above copyright notice, this list of conditions and the following disclaimer in the documentation and/or other materials provided with the distribution.
- 3. Neither the name(s) of the above-listed copyright holder(s) nor the names of its contributors may be used to endorse or promote products derived from this software without specific prior written permission.

THIS SOFTWARE IS PROVIDED BY THE COPYRIGHT HOLDERS AND CONTRIBUTORS "AS IS" AND ANY EXPRESS OR IMPLIED WARRANTIES, INCLUDING, BUT NOT LIMITED TO, THE IMPLIED WARRANTIES OF MERCHANTABILITY AND FITNESS FOR A PARTICULAR PURPOSE ARE DISCLAIMED. IN NO EVENT SHALL THE COPYRIGHT OWNER OR CONTRIBUTORS BE LIABLE FOR ANY DIRECT, INDIRECT, INCIDENTAL, SPECIAL, EXEMPLARY, OR CONSEQUENTIAL DAMAGES (INCLUDING, BUT NOT LIMITED TO, PROCUREMENT OF SUBSTITUTE GOODS OR SERVICES; LOSS OF USE, DATA, OR PROFITS; OR BUSINESS INTERRUPTION) HOWEVER CAUSED AND ON ANY THEORY OF LIABILITY, WHETHER IN CONTRACT, STRICT LIABILITY, OR TORT (INCLUDING NEGLIGENCE OR OTHERWISE) ARISING IN ANY WAY OUT OF THE USE OF THIS SOFTWARE, EVEN IF ADVISED OF THE POSSIBILITY OF SUCH DAMAGE.

#### Expat

Copyright (c) 1998, 1999, 2000 Thai Open Source Software Center Ltd and Clark Cooper

Copyright (c) 2001, 2002, 2003, 2004, 2005, 2006 Expat maintainers.

Permission is hereby granted, free of charge, to any person obtaining a copy of this software and associated documentation files (the Software), to deal in the Software without restriction, including without limitation the rights to use, copy, modify, merge, publish, distribute, sublicense, and/or sell copies of the Software, and to permit persons to whom the Software is furnished to do so, subject to the following conditions:

The above copyright notice and this permission notice shall be included in all copies or substantial portions of the Software.

THE SOFTWARE IS PROVIDED "AS IS", WITHOUT WARRANTY OF ANY KIND, EXPRESS OR IMPLIED, INCLUDING BUT NOT LIMITED TO THE WARRANTIES OF MERCHANTABILITY, FITNESS FOR A PARTICULAR PURPOSE AND NONINFRINGEMENT.

IN NO EVENT SHALL THE AUTHORS OR COPYRIGHT HOLDERS BE LIABLE FOR ANY CLAIM, DAMAGES OR OTHER LIABILITY, WHETHER IN AN ACTION OF CONTRACT, TORT OR OTHERWISE, ARISING FROM, OUT OF OR IN CONNECTION WITH THE SOFTWARE OR THE USE OR OTHER DEALINGS IN THE SOFTWARE.

This product incorporates Spotify software which is subject to 3rd party licenses found here:

www.spotify.com/connect/third-party-licenses

#### Boost

#### http://www.boost.org/

Boost Software License - Version 1.0 - August 17th, 2003

Permission is hereby granted, free of charge, to any person or organization obtaining a copy of the software and accompanying documentation covered by this license (the "Software") to use, reproduce, display, distribute, execute, and transmit the Software, and to prepare derivative works of the Software, and to permit third-parties to whom the Software is furnished to do so, all subject to the following:

The copyright notices in the Software and this entire statement including the above license grant, this restriction and the following disclaimer, must be included in all copies of the Software, in whole or in part, and all derivative works of the Software, unless such copies or derivative works are solely in the form of machine-executable object code generated by a source language processor.

THE SOFTWARE IS PROVIDED "AS IS", WITHOUT WARRANTY OF ANY KIND, EXPRESS OR IMPLIED, INCLUDING BUT NOT LIMITED TO THE WARRANTIES OF MERCHANTABILITY, FITNESS FOR A PARTICULAR PURPOSE, TITLE AND NON-INFRINGEMENT. IN NO EVENT SHALL THE COPYRIGHT HOLDERS OR ANYONE DISTRIBUTING THE SOFTWARE BE LIABLE FOR ANY DAMAGES OR OTHER LIABILITY, WHETHER IN CONTRACT, TORT OR OTHERWISE, ARISING FROM, OUT OF OR IN CONNECTION WITH THE SOFTWARE OR THE USE OR OTHER DEALINGS IN THE SOFTWARE.

#### Expat

http://www.jclark.com/xml/expat.html

Expat License. Copyright (c) 1998, 1999, 2000 Thai Open Source Software Center Ltd

Permission is hereby granted, free of charge, to any person obtaining a copy of this software and associated documentation files (the "Software"), to deal in the Software without restriction, including without limitation the rights to use, copy, modify, merge, publish, distribute, sublicense, and/or sell copies of the Software, and to permit persons to whom the Software is furnished to do so, subject to the following conditions:

The above copyright notice and this permission notice shall be included in all copies or substantial portions of the Software.

THE SOFTWARE IS PROVIDED "AS IS", WITHOUT WARRANTY OF ANY KIND, EXPRESS OR IMPLIED, INCLUDING BUT NOT LIMITED TO THE WARRANTIES OF MERCHANTABILITY, FITNESS FOR A PARTICULAR PURPOSE AND NONINFRINGEMENT. IN NO EVENT SHALL THE AUTHORS OR COPYRIGHT HOLDERS BE LIABLE FOR ANY CLAIM, DAMAGES OR OTHER LIABILITY, WHETHER IN AN ACTION OF CONTRACT, TORT OR OTHERWISE, ARISING FROM, OUT OF OR IN CONNECTION WITH THE SOFTWARE OR THE USE OR OTHER DEALINGS IN THE SOFTWARE.

#### **FastDelegate**

http://www.codeproject.com/KB/cpp/FastDelegate.aspx

THE WORK (AS DEFINED BELOW) IS PROVIDED UNDER THE TERMS OF THIS CODE PROJECT OPEN LICENSE ("LICENSE"). THE WORK IS PROTECTED BY COPYRIGHT AND/OR OTHER APPLICABLE LAW. ANY USE OF THE WORK OTHER THAN AS AUTHORIZED UNDER THIS LICENSE OR COPYRIGHT LAW IS PROHIBITED.

BY EXERCISING ANY RIGHTS TO THE WORK PROVIDED HEREIN, YOU ACCEPT AND AGREE TO BE BOUND BY THE TERMS OF THIS LICENSE. THE AUTHOR GRANTS YOU THE RIGHTS CONTAINED HEREIN IN CONSIDERATION OF YOUR ACCEPTANCE OF SUCH TERMS AND CONDITIONS. IF YOU DO NOT AGREE TO ACCEPT AND BE BOUND BY THE TERMS OF THIS LICENSE, YOU CANNOT MAKE ANY USE OF THE WORK.

#### **Definitions**

"Articles" means, collectively, all articles written by Author which describes how the Source Code and Executable Files for the Work may be used by a user.

"Author" means the individual or entity that offers the Work under the terms of this License.

"Derivative Work" means a work based upon the Work or upon the Work and other pre-existing works.

"Executable Files" refer to the executables, binary files, configuration and any required data files included in the Work.

"Publisher" means the provider of the website, magazine, CD-ROM, DVD or other medium from or by which the Work is obtained by You.

"Source Code" refers to the collection of source code and configuration files used to create the Executable Files.

"Standard Version" refers to such a Work if it has not been modified, or has been modified in accordance with the consent of the Author, such consent being in the full discretion of the Author.

"Work" refers to the collection of files distributed by the Publisher, including the Source Code, Executable Files, binaries, data files, documentation, whitepapers and the Articles.

"You" is you, an individual or entity wishing to use the Work and exercise your rights under this License.

Fair Use/Fair Use Rights. Nothing in this License is intended to reduce, limit, or restrict any rights arising from fair use, fair dealing, first sale or other limitations on the exclusive rights of the copyright owner under copyright law or other applicable laws.

License Grant. Subject to the terms and conditions of this License, the Author hereby grants You a worldwide, royalty-free, non-exclusive, perpetual (for the duration of the applicable copyright) license to exercise the rights in the Work as stated below:

You may use the standard version of the Source Code or Executable Files in Your own applications.

You may apply bug fixes, portability fixes and other modifications obtained from the Public Domain or from the Author. A Work modified in such a way shall still be considered the standard version and will be subject to this License.

You may otherwise modify Your copy of this Work (excluding the Articles) in any way to create a Derivative Work, provided that You insert a prominent notice in each changed file stating how, when and where You changed that file.

You may distribute the standard version of the Executable Files and Source Code or Derivative Work in aggregate with other (possibly commercial) programs as part of a larger (possibly commercial) software distribution.

The Articles discussing the Work published in any form by the author may not be distributed or republished without the Author's consent. The author retains copyright to any such Articles. You may use the Executable Files and Source Code pursuant to this License but you may not repost or republish or otherwise distribute or make available the Articles, without the prior written consent of the Author.

Any subroutines or modules supplied by You and linked into the Source Code or Executable Files this Work shall not be considered part of this Work and will not be subject to the terms of this License.

Patent License. Subject to the terms and conditions of this License, each Author hereby grants to You a perpetual, worldwide, non-exclusive, nocharge, royalty-free, irrevocable (except as stated in this section) patent license to make, have made, use, import, and otherwise transfer the Work.

Restrictions. The license granted in Section 3 above is expressly made subject to and limited by the following restrictions:

You agree not to remove any of the original copyright, patent, trademark, and attribution notices and associated disclaimers that may appear in the Source Code or Executable Files.

You agree not to advertise or in any way imply that this Work is a product of Your own.

The name of the Author may not be used to endorse or promote products derived from the Work without the prior written consent of the Author.

You agree not to sell, lease, or rent any part of the Work. This does not restrict you from including the Work or any part of the Work inside a larger software distribution that itself is being sold. The Work by itself, though, cannot be sold, leased or rented.

You may distribute the Executable Files and Source Code only under the terms of this License, and You must include a copy of, or the Uniform Resource Identifier for, this License with every copy of the Executable Files or Source Code You distribute and ensure that anyone receiving such Executable Files and Source Code agrees that the terms of this License apply to such Executable Files and/or Source Code. You may not offer or impose any terms on the Work that alter or restrict the terms of this License or the recipients' exercise of the rights granted hereunder. You may not sublicense the Work. You must keep intact all notices that refer to this License and to the disclaimer of warranties. You may not distribute the Executable Files or Source Code with any technological measures that control access or use of the Work in a manner inconsistent with the terms of this License.

You agree not to use the Work for illegal, immoral or improper purposes, or on pages containing illegal, immoral or improper material. The Work is subject to applicable export laws. You agree to comply with all such laws and regulations that may apply to the Work after Your receipt of the Work.

Representations, Warranties and Disclaimer. THIS WORK IS PROVIDED "AS IS", "WHERE IS" AND "AS AVAILABLE", WITHOUT ANY EXPRESS OR IMPLIED WARRANTIES OR CONDITIONS OR GUARANTEES. YOU, THE USER, ASSUME ALL RISK IN ITS USE, INCLUDING COPYRIGHT INFRINGEMENT, PATENT INFRINGEMENT, SUITABILITY, ETC. AUTHOR EXPRESSLY DISCLAIMS ALL EXPRESS, IMPLIED OR STATUTORY WARRANTIES OR CONDITIONS, INCLUDING WITHOUT LIMITATION, WARRANTIES OR CONDITIONS OF MERCHANTABILITY, MERCHANTABLE QUALITY OR FITNESS FOR A PARTICULAR PURPOSE, OR ANY WARRANTY OF TITLE OR NON-INFRINGEMENT, OR THAT THE WORK (OR ANY PORTION THEREOF) IS CORRECT, USEFUL, BUG-FREE OR FREE OF VIRUSES. YOU MUST PASS THIS DISCLAIMER ON WHENEVER YOU DISTRIBUTE THE WORK OR DERIVATIVE WORKS.

Indemnity. You agree to defend, indemnify and hold harmless the Author and the Publisher from and against any claims, suits, losses, damages, liabilities, costs, and expenses (including reasonable legal or attorneys' fees) resulting from or relating to any use of the Work by You. Limitation on Liability. EXCEPT TO THE EXTENT REQUIRED BY APPLICABLE LAW, IN NO EVENT WILL THE AUTHOR OR THE PUBLISHER BE LIABLE TO YOU ON ANY LEGAL THEORY FOR ANY SPECIAL, INCIDENTAL,

CONSEQUENTIAL, PUNITIVE OR EXEMPLARY DAMAGES ARISING OUT OF THIS LICENSE OR THE USE OF THE WORK OR OTHERWISE, EVEN IF THE AUTHOR OR THE PUBLISHER HAS BEEN ADVISED OF THE POSSIBILITY OF SUCH DAMAGES.

Termination.

This License and the rights granted hereunder will terminate automatically upon any breach by You of any term of this License. Individuals or entities who have received Derivative Works from You under this License, however, will not have their licenses terminated provided such individuals or entities remain in full compliance with those licenses. Sections 1, 2, 6, 7, 8, 9, 10 and 11 will survive any termination of this License.

If You bring a copyright, trademark, patent or any other infringement claim against any contributor over infringements You claim are made by the Work, your License from such contributor to the Work ends automatically.

Subject to the above terms and conditions, this License is perpetual (for the duration of the applicable copyright in the Work). Notwithstanding the above, the Author reserves the right to release the Work under different license terms or to stop distributing the Work at any time; provided, however that any such election will not serve to withdraw this License (or any other license that has been, or is required to be, granted under the terms of this License), and this License will continue in full force and effect unless terminated as stated above. Publisher. The parties hereby confirm that the Publisher shall not, under any circumstances, be responsible for and shall not have any liability in respect of the subject matter of this License. The Publisher makes no warranty whatsoever in connection with the Work and shall not be liable to You or any party on any legal theory for any damages whatsoever, including without limitation any general, special, incidental or consequential damages arising in connection to this license. The Publisher reserves the right to cease making the Work available to You at any time without notice

#### **Miscellaneous**

This License shall be governed by the laws of the location of the head office of the Author or if the Author is an individual, the laws of location of the principal place of residence of the Author.

If any provision of this License is invalid or unenforceable under applicable law, it shall not affect the validity or enforceability of the remainder of the terms of this License, and without further action by the parties to this License, such provision shall be reformed to the minimum extent necessary to make such provision valid and enforceable. No term or provision of this License shall be deemed waived and no breach consented to unless such waiver or consent shall be in writing and signed by the party to be charged with such waiver or consent. This License constitutes the entire agreement between the parties with respect to the Work licensed herein. There are no understandings, agreements or representations with respect to the Work not specified herein. The Author shall not be bound by any additional provisions that may appear in any communication from You. This License may not be modified without the mutual written agreement of the Author and You

#### libogg

http://www.xiph.org/ogg/

Copyright (c) 2002, Xiph.org Foundation

Redistribution and use in source and binary forms, with or without modification, are permitted provided that the following conditions are met:

Redistributions of source code must retain the above copyright notice, this list of conditions and the following disclaimer. Redistributions in binary form must reproduce the above copyright notice, this list of conditions and the following disclaimer in the documentation and/or other materials provided with the distribution. Neither the name of the Xiph.org Foundation nor the names of its contributors may be used to endorse or promote products derived from this software without specific prior written permission. THIS SOFTWARE IS PROVIDED BY THE COPYRIGHT HOLDERS AND CONTRIBUTORS "AS IS" AND ANY EXPRESS OR IMPLIED WARRANTIES, INCLUDING, BUT NOT LIMITED TO, THE IMPLIED WARRANTIES OF MERCHANTABILITY AND FITNESS FOR A PARTICULAR PURPOSE ARE DISCLAIMED. IN NO EVENT SHALL THE FOUNDATION OR CONTRIBUTORS BE LIABLE FOR ANY DIRECT, INDIRECT, INCIDENTAL, SPECIAL, EXEMPLARY, OR CONSEQUENTIAL DAMAGES (INCLUDING, BUT NOT LIMITED TO, PROCUREMENT OF SUBSTITUTE GOODS OR SERVICES; LOSS OF USE, DATA, OR PROFITS; OR BUSINESS INTERRUPTION) HOWEVER

CAUSED AND ON ANY THEORY OF LIABILITY, WHETHER IN CONTRACT, STRICT LIABILITY, OR TORT (INCLUDING NEGLIGENCE OR OTHERWISE) ARISING IN ANY WAY OUT OF THE USE OF THIS SOFTWARE, EVEN IF

ADVISED OF THE POSSIBILITY OF SUCH DAMAGE.

libvorbis

http://www.xiph.org/vorbis/

Copyright (c) 2002-2004 Xiph.org Foundation

Redistribution and use in source and binary forms, with or without modification, are permitted provided that the following conditions are met:

Redistributions of source code must retain the above copyright notice, this list of conditions and the following disclaimer.

Redistributions in binary form must reproduce the above copyright notice, this list of conditions and the following disclaimer in the documentation and/or other materials provided with the distribution. Neither the name of the Xiph.org Foundation nor the names of its contributors may be used to endorse or promote products derived from this software without specific prior written permission. THIS SOFTWARE IS PROVIDED BY THE COPYRIGHT HOLDERS AND CONTRIBUTORS "AS IS" AND ANY EXPRESS OR IMPLIED WARRANTIES, INCLUDING, BUT NOT LIMITED TO, THE IMPLIED WARRANTIES OF MERCHANTABILITY AND FITNESS FOR A PARTICULAR PURPOSE ARE DISCLAIMED. IN NO EVENT SHALL THE FOUNDATION OR CONTRIBUTORS BESCOMMENT FOR ANY DIRECT, INDIRECT, INCIDENTAL, SPECIAL EXEMPLARY, OR CONSEQUENTIAL DAMAGES (INCLUDING, BUT NOT LIMITED TO, PROCUREMENT OF SUBSTITUTE GOODS OR SERVICES; LOSS OF USE, DATA, OR PROFITS; OR BUSINESS INTERRUPTION) HOWEVER CAUSED AND ON ANY THEORY OF LIABILITY, WHETHER IN CONTRACT, STRICT LIABILITY, OR TORT (INCLUDING NEGLIGENCE OR OTHERWISE) ARISING IN ANY WAY OUT OF THE USE OF THIS SOFTWARE, EVEN IF ADVISED OF THE POSSIBILITY OF SUCH DAMAGE.

#### Tremolo

http://wss.co.uk/pinknoise/tremolo

Copyright (C) 2002-2009 Xiph.org Foundation Changes Copyright (C) 2009-2010 Robin Watts for Pinknoise Productions Ltd

Redistribution and use in source and binary forms, with or without modification, are permitted provided that the following conditions are met:

- Redistributions of source code must retain the above copyright notice, this list of conditions and the following disclaimer.
- Redistributions in binary form must reproduce the above copyright notice, this list of conditions and the following disclaimer in the documentation and/or other materials provided with the distribution.
- Neither the name of the Xiph.org Foundation nor the names of its contributors may be used to endorse or promote products derived from this software without specific prior written permission.

THIS SOFTWARE IS PROVIDED BY THE COPYRIGHT HOLDERS AND CONTRIBUTORS "AS IS" AND ANY EXPRESS OR IMPLIED WARRANTIES, INCLUDING, BUT NOT LIMITED TO, THE IMPLIED WARRANTIES OF MERCHANTABILITY AND FITNESS FOR A PARTICULAR PURPOSE ARE DISCLAIMED. IN NO EVENT SHALL THE FOUNDATION OR CONTRIBUTORS BE LIABLE FOR ANY DIRECT, INDIRECT, INCIDENTAL, SPECIAL, EXEMPLARY, OR CONSEQUENTIAL DAMAGES (INCLUDING, BUT NOT LIMITED TO, PROCUREMENT OF SUBSTITUTE GOODS OR SERVICES; LOSS OF USE, DATA, OR PROFITS; OR BUSINESS INTERRUPTION) HOWEVER CAUSED AND ON ANY THEORY OF LIABILITY, WHETHER IN CONTRACT, STRICT LIABILITY, OR TORT (INCLUDING NEGLIGENCE OR OTHERWISE) ARISING IN ANY WAY OUT OF THE USE OF THIS SOFTWARE, EVEN IF ADVISED OF THE POSSIBILITY OF SUCH DAMAGE.

#### Tremor

http://wiki.xiph.org/index.php/Tremor

Copyright (c) 2002, Xiph.org Foundation

Redistribution and use in source and binary forms, with or without modification, are permitted provided that the following conditions are met:

- Redistributions of source code must retain the above copyright notice, this list of conditions and the following disclaimer.
- Redistributions in binary form must reproduce the above copyright notice, this list of conditions and the following disclaimer in the documentation and/or other materials provided with the distribution.
- Neither the name of the Xiph.org Foundation nor the names of its contributors may be used to endorse or promote products derived from this software without specific prior written permission.

THIS SOFTWARE IS PROVIDED BY THE COPYRIGHT HOLDERS AND CONTRIBUTORS "AS IS" AND ANY EXPRESS OR IMPLIED WARRANTIES, INCLUDING, BUT NOT LIMITED TO, THE IMPLIED WARRANTIES OF

MERCHANTABILITY AND FITNESS FOR A PARTICULAR PURPOSE ARE DISCLAIMED. IN NO EVENT SHALL THE FOUNDATION OR CONTRIBUTORS BE LIABLE FOR ANY DIRECT, INDIRECT, INCIDENTAL, SPECIAL, EXEMPLARY, OR CONSEQUENTIAL DAMAGES (INCLUDING, BUT NOT LIMITED TO, PROCUREMENT OF SUBSTITUTE GOODS OR SERVICES; LOSS OF USE, DATA, OR PROFITS; OR BUSINESS INTERRUPTION) HOWEVER CAUSED AND ON ANY THEORY OF LIABILITY, WHETHER IN CONTRACT, STRICT LIABILITY, OR TORT (INCLUDING NEGLIGENCE OR OTHERWISE) ARISING IN ANY WAY OUT OF THE USE OF THIS SOFTWARE, EVEN IF ADVISED OF THE POSSIBILITY OF SUCH DAMAGE.

#### Mersenne Twister

http://www.math.sci.hiroshima-u.ac.jp/~m-mat/MT/MT2002/CODES/ mt19937ar.c

Copyright (C) 1997 - 2002, Makoto Matsumoto and Takuji Nishimura, All rights reserved.

Redistribution and use in source and binary forms, with or without modification, are permitted provided that the following conditions are met:

Redistributions of source code must retain the above copyright notice, this list of conditions and the following disclaimer.

Redistributions in binary form must reproduce the above copyright notice, this list of conditions and the following disclaimer in the documentation and/or other materials provided with the distribution. The names of its contributors may not be used to endorse or promote products derived from this software without specific prior written permission.

THIS SOFTWARE IS PROVIDED BY THE COPYRIGHT HOLDERS AND CONTRIBUTORS "AS IS" AND ANY EXPRESS OR IMPLIED WARRANTIES, INCLUDING, BUT NOT LIMITED TO, THE IMPLIED WARRANTIES OF MERCHANTABILITY AND FITNESS FOR A PARTICULAR PURPOSE ARE DISCLAIMED. IN NO EVENT SHALL THE COPYRIGHT OWNER OR CONTRIBUTORS BE LIABLE FOR ANY DIRECT, INDIRECT, INCIDENTAL, SPECIAL, EXEMPLARY, OR CONSEQUENTIAL DAMAGES (INCLUDING, BUT NOT LIMITED TO, PROCUREMENT OF SUBSTITUTE GOODS OR SERVICES; LOSS OF USE, DATA, OR PROFITS; OR BUSINESS INTERRUPTION) HOWEVER CAUSED AND ON ANY THEORY OF LIABILITY, WHETHER IN CONTRACT, STRICT LIABILITY, OR TORT (INCLUDING NEGLIGENCE OR OTHERWISE) ARISING IN ANY WAY OUT OF THE USE OF THIS SOFTWARE, EVEN IF ADVISED OF THE POSSIBILITY OF SUCH DAMAGE.

#### zlib

http://www.zlib.net/

zlib.h -- interface of the 'zlib' general purpose compression library version 1.2.3, July 18th, 2005

Copyright (C) 1995-2004 Jean-loup Gailly and Mark Adler

This software is provided 'as-is', without any express or implied warranty. In no event will the authors be held liable for any damages arising from the use of this software.

Permission is granted to anyone to use this software for any purpose, including commercial applications, and to alter it and redistribute it freely, subject to the following restrictions:

The origin of this software must not be misrepresented; you must not claim that you wrote the original software. If you use this software in a product, an acknowledgment in the product documentation would be appreciated but is not required.

Altered source versions must be plainly marked as such, and must not be misrepresented as being the original software.

This notice may not be removed or altered from any source distribution. Jean-loup Gailly jloup@gzip.org, Mark Adler madler@alumni.caltech.edu

#### cURL

http://curl.haxx.se

COPYRIGHT AND PERMISSION NOTICE

Copyright (c) 1996 - 2011, Daniel Stenberg, <daniel@haxx.se>.

All rights reserved.

Permission to use, copy, modify, and distribute this software for any purpose with or without fee is hereby granted, provided that the above copyright notice and this permission notice appear in all copies.

THE SOFTWARE IS PROVIDED "AS IS", WITHOUT WARRANTY OF ANY KIND, EXPRESS OR IMPLIED, INCLUDING BUT NOT LIMITED TO THE WARRANTIES OF MERCHANTABILITY, FITNESS FOR A PARTICULAR PURPOSE AND NONINFRINGEMENT OF THIRD PARTY RIGHTS. IN NO EVENT SHALL THE AUTHORS OR COPYRIGHT HOLDERS BE LIABLE FOR ANY CLAIM, DAMAGES OR OTHER LIABILITY, WHETHER IN AN ACTION OF CONTRACT, TORT OR OTHERWISE, ARISING FROM, OUT OF OR IN CONNECTION WITH THE SOFTWARE OR THE USE OR OTHER DEALINGS IN THE SOFTWARE.

Except as contained in this notice, the name of a copyright holder shall not be used in advertising or otherwise to promote the sale, use or other dealings in this Software without prior written authorization of the copyright holder.

#### c-ares

http://c-ares.haxx.se

Copyright 1998 by the Massachusetts Institute of Technology.

Permission to use, copy, modify, and distribute this software and its documentation for any purpose and without fee is hereby granted, provided that the above copyright notice appear in all copies and that both that copyright notice and this permission notice appear in supporting documentation, and that the name of M.I.T. not be used in advertising or publicity pertaining to distribution of the software without specific, written prior permission. M.I.T. makes no representations about the suitability of this software for any purpose. It is provided "as is" without express or implied warranty.

 $\epsilon$ 

### Български

С настоящето Сони Корпорация декларира, че това оборудване отговаря на основните изисквания и другите съответстващи клаузи на Директива 1999/5/ЕС. Подробности може да намерите на Интернет страницата: http://www.compliance.sony.de/

## Hrvatski

Ovime Sony Corporation izjavljuje da je ova oprema u skladu s osnovnim zahtjevima i ostalim relevantnim odredbama direktive 1999/5/EZ. Dodatne informacije potražite na sljedećoj internet adresi:

http://www.compliance.sony.de/

## Česky

Sony Corporation tímto prohlašuje, že toto vybavení je ve shodě se základními požadavky a dalšími příslušnými ustanoveními směrnice 1999/5/ES. Podrobnosti lze získat na následující URL: http://www.compliance.sony.de/

## Dansk

Undertegnede Sony Corporation erklærer herved, at dette udstyr overholder de væsentlige krav og øvrige relevante krav i direktiv 1999/5/EF. For yderligere information gå ind på følgende hjemmeside:

http://www.compliance.sony.de/

#### Nederlands

Hierbij verklaart Sony Corporation dat dit toestel in overeenstemming is met de essentiële eisen en de andere relevante bepalingen van richtlijn 1999/5/EG. Nadere informatie kunt u vinden op: http://www.compliance.sony.de/

#### English

Hereby, Sony Corporation, declares that this equipment is in compliance with the essential requirements and other relevant provisions of Directive 1999/5/EC. For details, please access the following URL:

http://www.compliance.sony.de/

## Eesti keel

Sony Corporation kinnitab käesolevaga selle seadme vastavust 1999/5/EÜ direktiivi põhinõuetele ja nimetatud direktiivist tulenevatele teistele asjakohastele sätetele. Üksikasjalikum info: http://www.compliance.sony.de/

## Suomi

Sony Corporation vakuuttaa täten että tämä laite on direktiivin 1999/5/EY oleellisten vaatimusten ja sitä koskevien direktiivin muiden ehtojen mukainen. Halutessasi lisätietoja, käy osoitteessa: http://www.compliance.sony.de/

## Français

Par la présente Sony Corporation déclare que cet appareil est conforme aux exigences essentielles et aux autres dispositions pertinentes de la directive 1999/5/CE. Pour toute information complémentaire, veuillez consulter l'URL suivante : http://www.compliance.sony.de/

### Deutsch

Hiermit erklärt Sony Corporation, dass sich dieses Gerät in Übereinstimmung mit den grundlegenden Anforderungen und den übrigen einschlägigen Bestimmungen der Richtlinie 1999/5/EG befindet. Weitere Informationen erhältlich unter: http://www.compliance.sony.de/

## Ελληνικά

Με την παρούσα η Sony Corporation δηλώνει ότι ο παρόν εξοπλισμός συμμορφώνεται προς της ουσιώδεις απαιτήσεις και τις λοιπές σχετικές διατάξεις της οδηγίας 1999/5/ΕΚ. Για λεπτομέρειες παρακαλούμε όπως ελέγξετε την ακόλουθη σελίδα του διαδικτύου: http://www.compliance.sony.de/

## Magyar

Alulírott, Sony Corporation nyilatkozom, hogy ez a készülék megfelel a vonatkozó alapvető követelményeknek és az 1999/5/EK irányelv egyéb előírásainak. További információkat a következő weboldalon találhat:

http://www.compliance.sony.de/

## Italiano

Con la presente Sony Corporation dichiara che questo apparecchio è conforme ai requisiti essenziali ed alle altre disposizioni pertinenti stabilite dalla direttiva 1999/5/CE. Per ulteriori dettagli, si prega di consultare il seguente URL: http://www.compliance.sony.de/

## Latviešu

Ar šo Sony Corporation deklarē, ka šis aprīkojums atbilst Direktīvas 1999/5/EK būtiskajām prasībām un citiem ar to saistītajiem noteikumiem. Plašāka informācija ir pieejama:

http://www.compliance.sony.de/

### Lietuvių kalba

Šiuo dokumentu Sony Corporation deklaruoja, kad ši įranga atitinka esminius reikalavimus ir kitas 1999/5/EB Direktyvos nuostatas. Susipažinti su visu atitikties deklaracijos turiniu Jūs galite interneto tinklalapyje:

http://www.compliance.sony.de/

## Norsk

Sony Corporation erklærer herved at dette utstyret er i samsvar med de grunnleggende krav og øvrige relevante krav i direktiv 1999/5/EF. For flere detaljer, vennligst se:

http://www.compliance.sony.de/

## Polski

Niniejszym Sony Corporation oświadcza, że to urządzenie jest zgodne z zasadniczymi wymaganiami oraz innymi stosownymi postanowieniami Dyrektywy 1999/5/WE. Szczegółowe informacje znaleźć można pod następującym adresem URL: http://www.compliance.sony.de/

## Português

Sony Corporation declara que este equipamento está conforme com os requisitos essenciais e outras disposições da Diretiva 1999/5/CE. Para mais informações, por favor consulte o seguinte URL: http://www.compliance.sony.de/

## Română

Prin prezenta, Sony Corporation declară că acest tip de echipament respectă cerintele esentiale și este în conformitate cu prevederile Directivei 1999/5/EC. Pentru detalii, vă rugăm accesaţi următoarea adresă:

http://www.compliance.sony.de/

## Slovensky

Sony Corporation týmto vyhlasuje, že toto zariadenie spĺňa základné požiadavky a všetky príslušné ustanovenia Smernice 1999/5/ES. Podrobnosti získate na nasledovnej webovej adrese:

http://www.compliance.sony.de/

## Slovenščina

Sony Corporation izjavlja, da je ta oprema v skladu z bistvenimi zahtevami in ostalimi relevantnimi določili direktive 1999/5/ES. Za podrobnosti vas naprošamo, če pogledate na URL: http://www.compliance.sony.de/

## Español

Por medio de la presente Sony Corporation declara que este equipo cumple con los requisitos esenciales y cualesquiera otras disposiciones aplicables o exigibles de la Directiva 1999/5/CE. Para mayor información, por favor consulte el siguiente URL:

http://www.compliance.sony.de/

## Svenska

Härmed intygar Sony Corporation att denna utrustning överensstämmer med de väsentliga egenskapskrav och övriga relevanta bestämmelser som framgår av direktiv 1999/5/EG. För ytterligare information gå in på följande hemsida: http://www.compliance.sony.de/

Witryna pomocy technicznej W razie jakichkolwiek pytań dotyczących pomocy technicznej dla tego produktu należy zapoznać się z informacjami podanymi na stronie:

# **http://www.sony.eu/support**

Już dziś zarejestruj swój produkt on-line:

## **http://www.sony.eu/mysony**

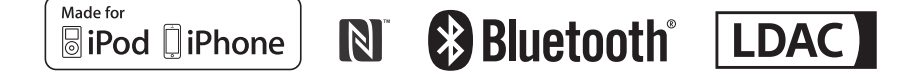

http://www.sony.net/

©2015 Sony Corporation